## Coleção UAB−UFSCar

**Educação Musical**

**Glauber Lúcio Alves Santiago Adriana Mendes**

## **Educação a distância para educação musical 2**

## **Educação a distância para educação musical 2**

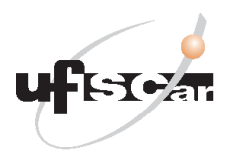

**Reitor** Targino de Araújo Filho **Vice-Reitor** Pedro Manoel Galetti Junior **Pró-Reitora de Graduação** Emília Freitas de Lima **Secretária de Educação a Distância - SEaD** Aline Maria de Medeiros Rodrigues Reali

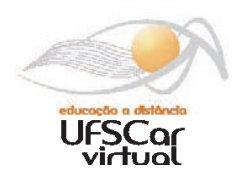

**Coordenação UAB-UFSCar** Claudia Raimundo Reyes Daniel Mill Denise Abreu-e-Lima Joice Otsuka Valéria Sperduti Lima

**Coordenador do Curso de Educação Musical**

Glauber Lúcio Alves Santiago

UAB-UFSCar Universidade Federal de São Carlos Rodovia Washington Luís, km 235 13565-905 - São Carlos, SP, Brasil Telefax (16) 3351-8420 www.uab.ufscar.br uab@ufscar.br

**Glauber Lúcio Alves Santiago Adriana Mendes**

## **Educação a distância para educação musical 2**

São Carlos

#### © 2011, Glauber Lúcio Alves Santiago e Adriana Mendes

## **Concepção Pedagógica**

Daniel Mill

#### **Supervisão**

Douglas Henrique Perez Pino

#### **Equipe de Revisão Linguística**

Ana Luiza Menezes Baldin Clarissa Neves Conti Francimeire Leme Coelho Jorge Ialanji Filholini Letícia Moreira Clares Luciana Rugoni Sousa Paula Sayuri Yanagiwara Priscilla Del Fiori Sara Naime Vidal Vital

#### **Equipe de Editoração Eletrônica**

Christhiano Henrique Menezes de Ávila Peres Izis Cavalcanti Rodrigo Rosalis da Silva

#### **Equipe de Ilustração**

Jorge Luís Alves de Oliveira Lígia Borba Cerqueira de Oliveira Priscila Martins de Alexandre

#### **Capa e Projeto Gráfico**

Luís Gustavo Sousa Sguissardi

Todos os direitos reservados. Nenhuma parte desta obra pode ser reproduzida ou transmitida por qualquer forma e/ou quaisquer meios (eletrônicos ou mecânicos, incluindo fotocópia e gravação) ou arquivada em qualquer sistema de banco de dados sem permissão escrita do titular do direito autoral.

# . . . . . . . . . . . **SUMÁRIO**

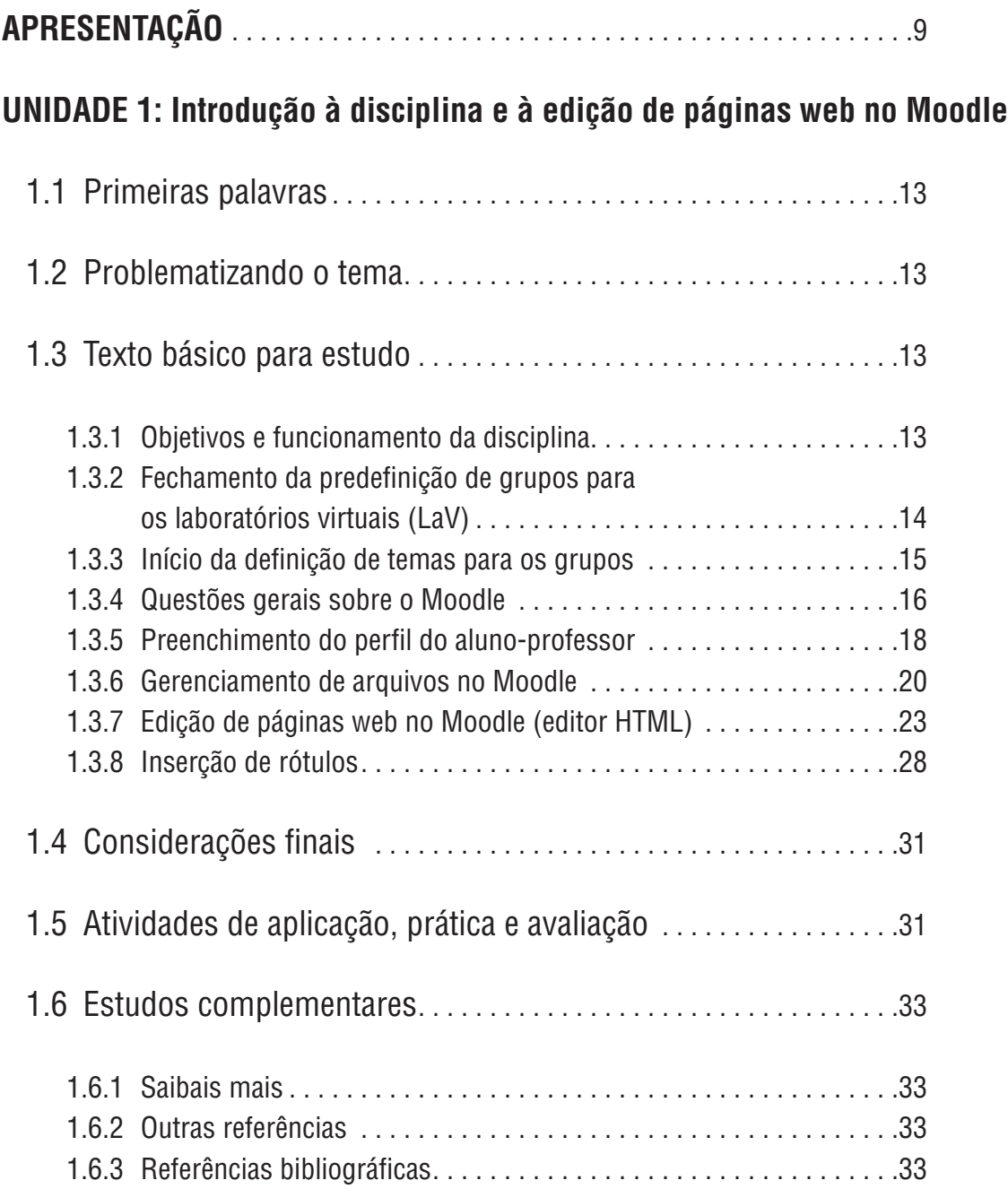

## **UNIDADE 2: Descrição dos temas e edição de páginas web no Moodle**

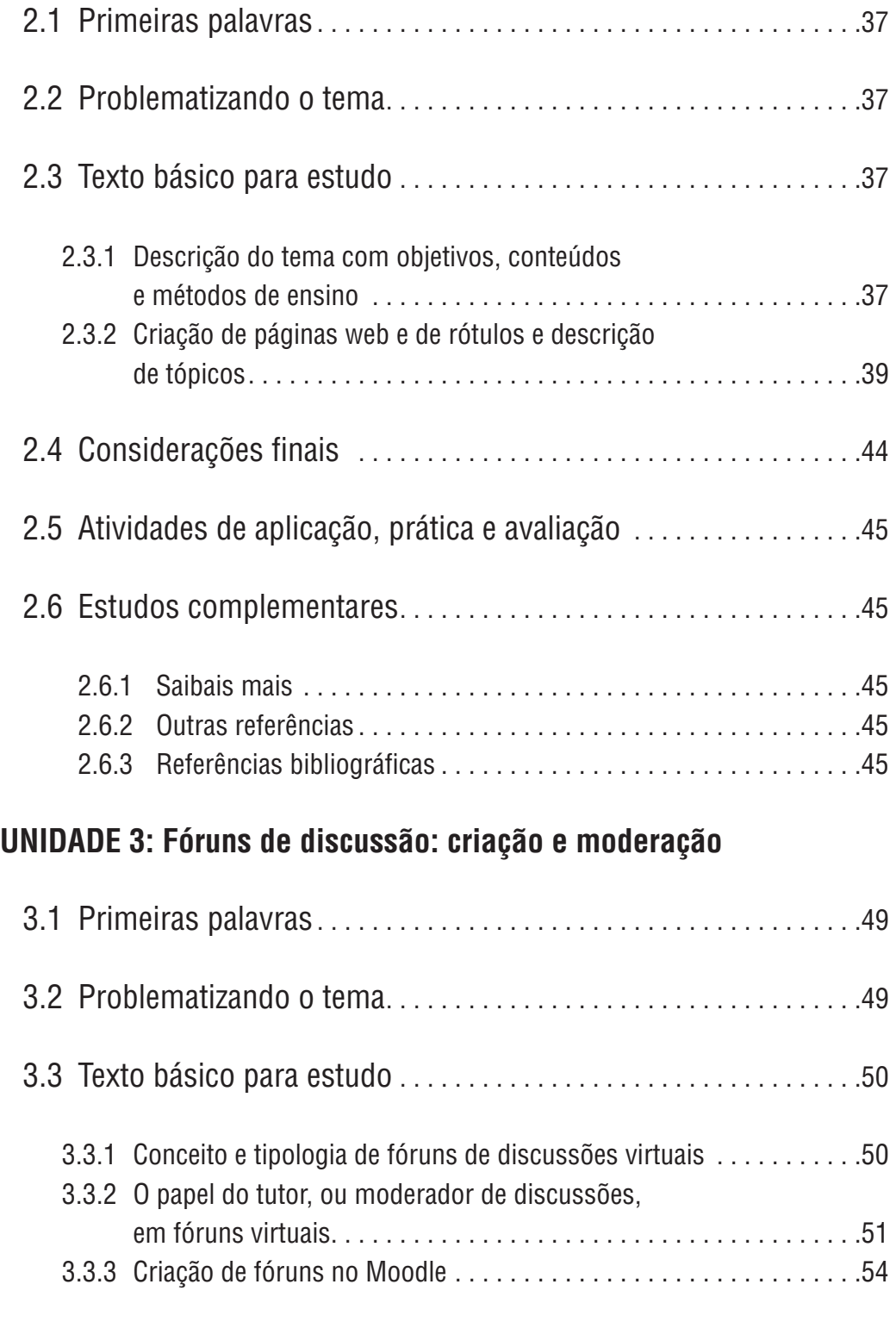

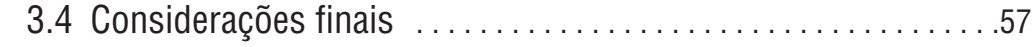

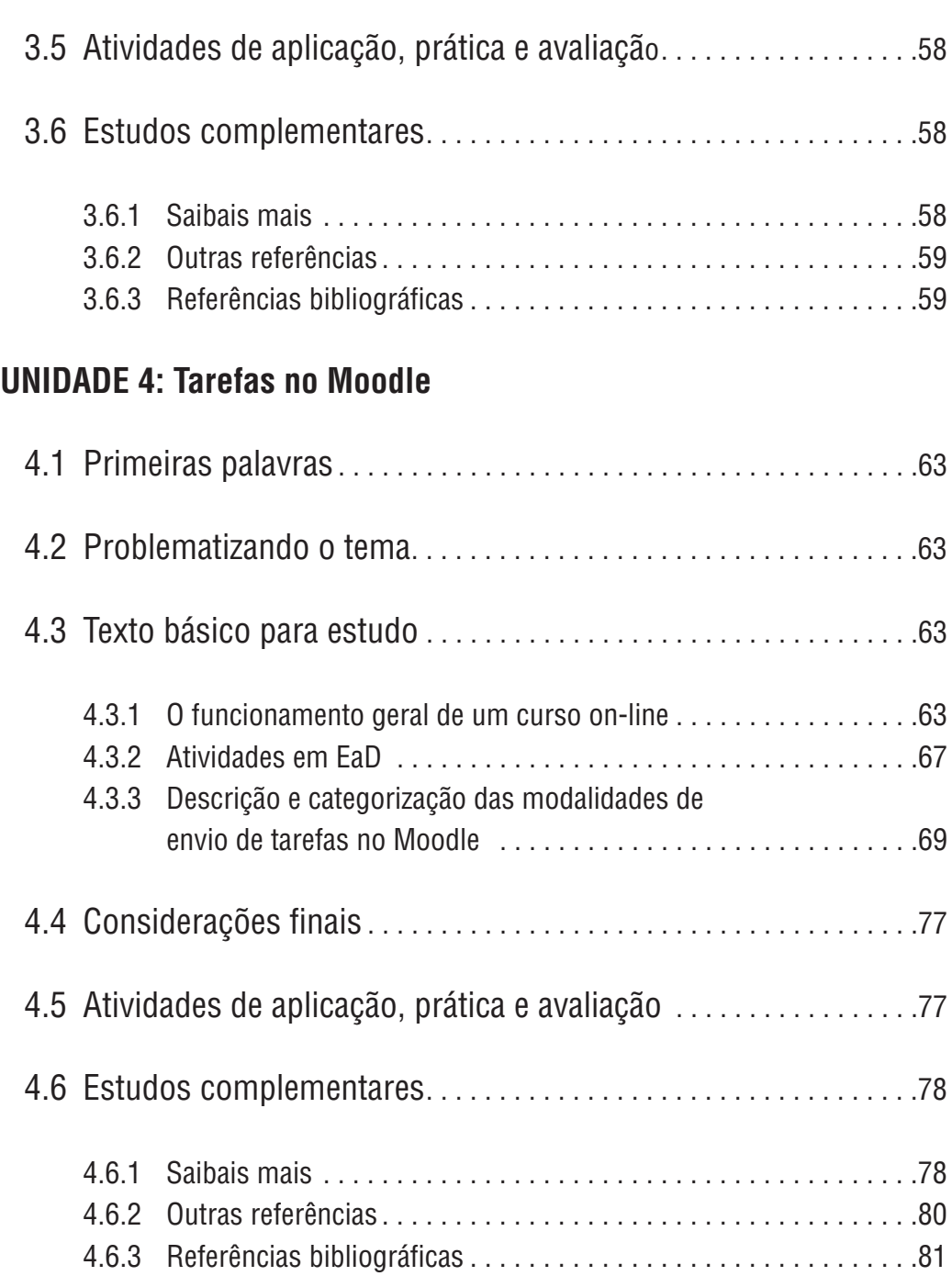

## **APRESENTAÇÃO**

Apresentar-se-á a disciplina Educação a Distância para Educação Musical 2 de forma mais completa nos itens iniciais da Unidade 1. Ademais, os professores que elaboraram este material desejam que a disciplina seja muito bem sucedida e que cada um de vós possais ter desenvolvidas competências possibilitadoras da criação de cursos on-line para uma expectativa de atuação como educadores musicais.

# **UNIDADE 1**

Introdução à disciplina e à edição de páginas web no Moodle

#### **1.1 Primeiras palavras**

Prezados leitores, continuamos trabalhando no curso de Licenciatura em Educação Musical da UFSCar com uma disciplina que pretende se unir a outras para capacitá-los como educadores que possam também utilizar a Educação a Distância, não só como usuários, mas como criadores de cursos, tutores e professores.

Na disciplina de Introdução à EaD a vós fostes apresentados a modalidade e na disciplina Educação a Distância para Educação Musical 1 fostes, ainda, apresentados a algumas questões sobre o contexto educacional que permeia a Educação a Distância (EaD) e algumas ideias sobre o processo de ensinoaprendizagem. Em termos de técnica e de ferramentas em EaD, vós também tivestes contato com mapas conceituais e o software CmapTools.

Agora é momento de prosseguir.

#### **1.2 Problematizando o tema**

Para um educador atuar na EaD muitas competências devem ser consideradas. São competências ligadas às novas tecnologias da informação e comunicação (TICs) e outras ligadas ao trato com pessoas e sistemáticas de ensinoaprendizagem. Na presente disciplina trabalharemos, de maneira introdutória, em muitos desses aspectos.

#### **1.3 Texto básico para estudo**

#### 1.3.1 Objetivos e funcionamento da disciplina

Durante a presente disciplina entrar-vos-ão em contato com a criação de ambientes virtuais de aprendizagem no sistema Moodle (*Modular Object-Oriented Dynamic Learning Environment*) utilizando configurações simples por meio dos recursos de edição de páginas da web, fóruns e envio de tarefas. Também veremos o papel do tutor ou moderador de discussões em fóruns virtuais.

Utilizar-se-á um Ambiente Virtual de Aprendizagem Geral único para todos os alunos do curso. Nesse ambiente serão fornecidas instruções, orientações, postagem de algumas das atividades, feedbacks e notas. Haverá ainda, grupos de cerca de cinco alunos para a realização das atividades nos chamados LaV (Laboratórios Virtuais) da disciplina. Um LaV é um ambiente virtual de aprendizagem no qual cada grupo de alunos se porá como propositor de um curso on-line sobre um tema escolhido pelo grupo. Esses ambientes serão editados pelos próprios alunos e acompanhados e avaliados no decorrer da disciplina. A avaliação presencial da disciplina será baseada em uma apresentação dos trabalhos realizados no LaV por cada grupo.

O fundamental é que os alunos se conscientizem que a disciplina visa capacitá-los no uso das TICs, especificamente o Moodle, e a introduzi-los na edição de páginas de internet nesse sistema. Ou seja, a disciplina, diferentemente da que a antecedeu (Educação a Distancia para Educação Musical 1), é muito mais prática e exigirá uma atenção para este aspecto.

Como o trabalho com estas tecnologias da informática será novidade para muitos dos alunos, deve-se tomar especial atenção aos fóruns de dúvida de cada unidade para que uma mesma dúvida não seja objeto de recorrentes perguntas.

A seguir, serão apresentados alguns aspectos operacionais para o início das atividades e as instruções sobre algumas ferramentas do Moodle.

### 1.3.2 Fechamento da predefinição de grupos para os laboratórios virtuais (LaV)

Conforme foi verificado no item anterior, cada um de vós deveis associarvos ou estar associado a um grupo para a realização das atividades coletivas durante toda a disciplina. Estes grupos devem ser compostos por alunos de um mesmo polo e devem buscar que ao menos um dos integrantes possuam um conhecimento prévio ou facilidade para trabalhar com aspectos ligados à informática como a edição de páginas web. Isso não significa, de maneira alguma, que esse integrante se responsabilizará pela elaboração do trabalho técnico dos colegas. Cada um de vós devereis capacitar-vos durante a disciplina para ter autonomia no conteúdo trabalhado. A única utilidade deste estudante com um perfil diferenciado em cada grupo é que durante as discussões e definições do grupo alguns as'pectos técnicos possam ser anteriormente e rapidamente identificados antes mesmo que os tutores e professores necessitem prestar auxílio. Essa agilidade é fundamental para a disciplina, pois ela possui duração de apenas oito semanas e o que se pretende que os alunos realizem não é algo banal ou que possa prescindir de uma boa organização e planejamento.

Os grupos também devem ser compostos por estudantes com semelhante grau de participação no curso. Ou seja, estudantes menos participativos serão agrupados com outros menos participativos, para evitar prejuízo aos alunos mais dedicados. De qualquer forma a avaliação da disciplina é individual e cada um será avaliado quase que exclusivamente pelos seus próprios feitos.

Um aspecto é fundamental: a responsabilidade pela formação dos grupos é dos professores da disciplina que buscaram atender às demandas e organizações prévias dos alunos sempre que possível e visando o atendimento às necessidades pedagógicas da disciplina.

#### 1.3.3 Início da definição de temas para os grupos

Deve ter sido proposto, em momentos anteriores ao início da disciplina, que os grupos se organizassem e previssem temas e subtemas para serem desenvolvidos como trabalho no decorrer desta disciplina. São temas ligados à música ou à educação musical formados por vários subtemas ligados a eles.

A seguir são indicadas algumas ideias e exemplos de temas com seus subtemas:

- O método "tal", de educação musical: contexto histórico, biografia, sua proposta de educação musical, exemplos de aplicação prática da proposta do educador, a proposta do educador aplicada ao nosso contexto atual;
- Introdução à leitura de cifras: notas musicais, como ler a cifragem popular, intervalos musicais e cifragem, posições no teclado, posições no violão;
- Introdução à leitura de partituras para bateria: a bateria, pentagrama e claves, a escrita para cada uma das peças, a escrita de ritmos completos, exemplos de ritmos brasileiros para bateria;
- Introdução à leitura de partituras para violão: o violão, pentagrama e claves, a escrita e a indicação dos dedos, a escrita monofônica para violão, a escrita polifônica para o violão;
- Introdução ao canto infantil: a criança e a voz, afetividade e canção de ninar, a fisiologia da voz infantil, aspectos sobre o desenvolvimento infantil cognitivo e a voz da criança, a escrita para coro infantil;
- A música no início do período barroco: o contexto histórico, os músicos e os instrumentos, o início da ópera, a música vocal, a música instrumental;
- A construção de instrumentos na educação musical o chocalho: contexto histórico, aspectos de acústica e organologia, a construção de

chocalhos, possibilidades lúdicas para oficinas com a construção de chocalhos, aplicações musicais com os chocalhos construídos.

Também é possível que vós utilizeis temas e ideias já elaborados em disciplinas anteriores como *Didática Geral e da Música*. O mais importante é a lembrança de que o enfoque principal desta disciplina são os aspectos operacionais do Moodle e não a perfeição pedagógica do material desenvolvido por vós. Por outro lado, não se está indicando que os trabalhos não devem se preocupar minimamente com seu resultado como material didático em si. Alguns cuidados serão tomados para que vós considereis aspectos pedagógicos.

### 1.3.4 Questões gerais sobre o Moodle

O Moodle (*Modular Object-Oriented Dynamic Learning Environment*) como o nome em inglês indica é um ambiente de aprendizagem dinâmico modular orientado por objetos. Por ambiente de aprendizagem temos um sistema que nos permite criar ambientes virtuais de aprendizagem. Por dinâmico temos que, mesmo durante a utilização do ambiente pelos usuários, o programador (ou professor editor) pode alterá-lo. Orientado por objetos temos que o Moodle já vem provido de uma série de recursos ou atividades que podem ser escolhidas nas estratégias educacionais.

Os recursos mais comuns são:

- Criar uma página de web;
- Link a um arquivo ou site;
- Visualizar um diretório;
- Inserir rótulo.

Todos estes recursos serão abordados na presente disciplina.

As atividades mais comuns são:

- Fórum.
- Tarefas.
- Escolha.
- Questionário.
- Lição.
- Chat.
- Wiki.
- Glossário.
- Base de dados.

Durante esta disciplina utilizaremos apenas Fóruns e Tarefas como atividades a serem estudadas.

Quando nos propusemos a falar sobre o Moodle não desejávamos falar sobre sua origem, aspectos positivos e negativos, aplicações e qual o motivo de o termos escolhido como sistema para trabalhar convosco na disciplina e no curso de licenciatura. Não que estes pontos sejam desimportantes, pelo contrário. Mas, nos furtaremos a estas discussões posto que a disciplina visa introduzir a cada um de vós à prática técnica operacional do ambiente, e utilizando-se para isso apenas 30 horas do vosso tempo. Por conta desta contingência essa discussão será evitada.

Por outro lado, pode-se apenas salientar que o sistema Moodle foi utilizado, pois ele, além de gratuito, tem se disseminado em todo o mundo e se mostrado como referência, em muitos aspectos, na elaboração de cursos on-line. Não se deseja apregoar o Moodle como a solução definitiva e muito menos se fazer uma apologia ao seu uso. Ele deve ser encarado meramente como uma ferramenta que poderá ser descartada a qualquer momento, quando nos condisser. Neste momento alguém pode pensar algo como "então, qual o objetivo de sermos submetidos à aprendizagem de um recurso cuja garantia de utilização por mim é questionável?". Ora, em termos objetivos não existe nenhuma utilidade em aprendermos um software qualquer por si só. A utilidade reside no que podemos fazer com o software. Por outro lado, quando aprendemos a utilizar um software adquirimos uma maior familiaridade com a operação de uma grande gama de softwares e treinamos nossa capacidade de aprender novas tecnologias. E é essa a nossa esperança: mesmo que não exista Moodle no futuro restará a experiência de nossos alunos em aprenderem a utilizar um software para criação de curso para EaD, o que possibilitará que ele se adapte mais facilmente a outros desdobramentos futuros das TICs.

Quando, como alunos em outras disciplinas da Licenciatura, vós tínheis contato com o Ambiente Moodle, estáveis cadastrados como alunos, sem o chamado "poder de edição". Assim, a vossa visão era sempre parcial no ambiente. Agora, nesta disciplina, vós estareis, ou já estais, inscritos nos LaVs como professores, com o "poder de edição". Quem define estes poderes são os administradores do sistema, que no caso da UAB-UFSCar é a equipe técnica do Moodle.

Cada um de vós possuís o poder de edição apenas no seu grupo, mas cada membro do grupo pode alterar todo o conteúdo do seu grupo, ou seja, deve haver um cuidado para que não se apague ou altere, inadvertidamente, o trabalho de um companheiro.

Algumas advertências devem ser tomadas para que não haja prejuízo para o grupo. A Figura 1.1 mostra a visão de um professor-editor do *Box administração*. Durante toda a disciplina fica proibida a entrada e alteração de qualquer conteúdo deste *Box* nos itens: *Configurações, Importar, Reconfigurar e Cancelar minha inscrição no curso*. O aluno que entrar nestes três primeiros itens terá a capacidade de destruir o trabalho de todo o grupo. Desta forma é mais adequado proibir a vossa entrada nesses itens. Se por algum motivo houver a necessidade da utilização desses recursos vós deveis solicitar ao tutor que faça a alteração.

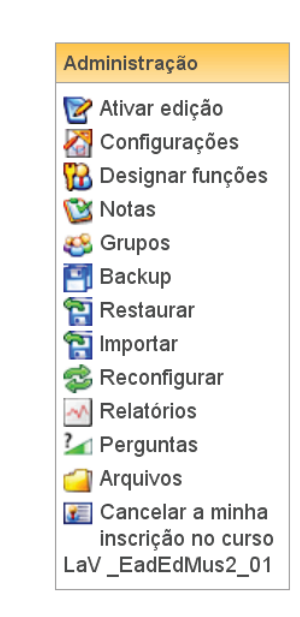

**Figura 1.1** Box Administração no LaV.

Na realidade apenas o item *Arquivos* é necessário que seja utilizado por vós nesta disciplina. Os demais, por enquanto, podem ser ignorados. Nas outras disciplinas futuras do curso esses aspectos remanescentes devem ser tratados.

#### 1.3.5 Preenchimento do perfil do aluno-professor

Prezado aluno, tu deves estar cadastrado em dois sistemas Moodle diferentes. Um deles chama-se *ead.sead.ufscar.br* e nele tu tens as várias disciplinas do curso de licenciatura em educação musical. O outro sistema, que não é este e, foi criado para organizar os alunos desta disciplina como professores-editores dos LaVs. Desta forma, agora tu tens dois "Moodles" para acessar, e em cada um deles existe total autonomia de perfil. Com isso, tu deves personalizar o teu perfil para este novo ambiente, no qual atuarás como professor-editor.

O perfil de um professor deve informar sua formação e sua área de atuação. Para efeito de organização aqui em nosso curso tu serás chamado de professor, do LaV, e os teus alunos de cursistas. E é seguindo essa observação que tu irás modificar o teu perfil, com dados reais. Vide o exemplo:

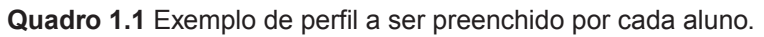

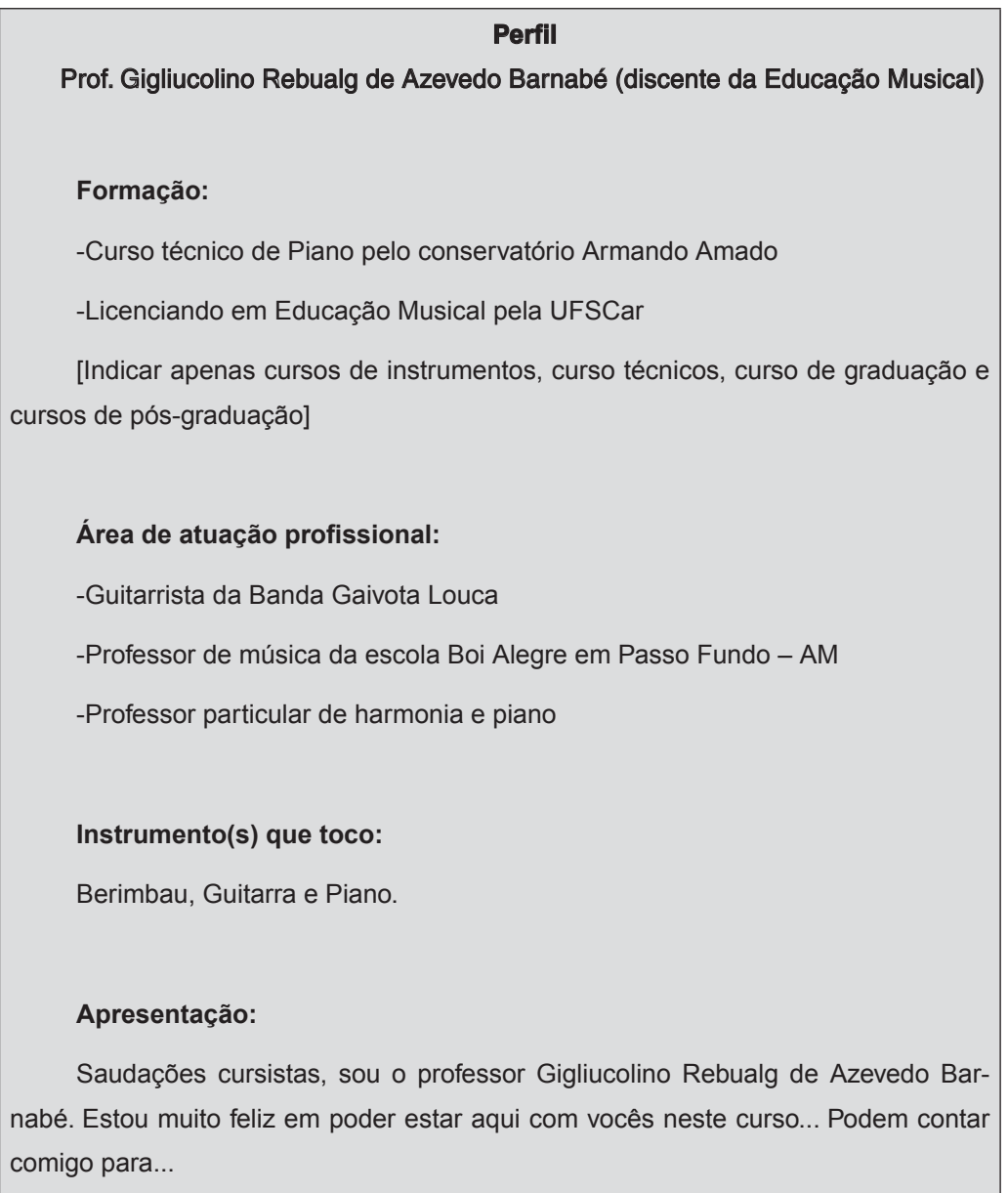

#### 1.3.6 Gerenciamento de arquivos no Moodle

Cada curso no ambiente Moodle possui uma pasta de arquivos. Como professor-editor de um curso tu podes acrescentar novas subpastas e arquivos para utilizar no ambiente. Antes de iniciar-te na edição e postagem de materiais no Moodle é importante organizar-te e informar-te sobre esse aspecto, sob pena de dificultar em muito a realização das atividades propostas no decorrer da disciplina. Para entrar na janela de "Arquivos" tu deves clicar no ícone correspondente no Box de sistema do LaV. Surgirá uma janela semelhante à Figura 1.2, sem os balões.

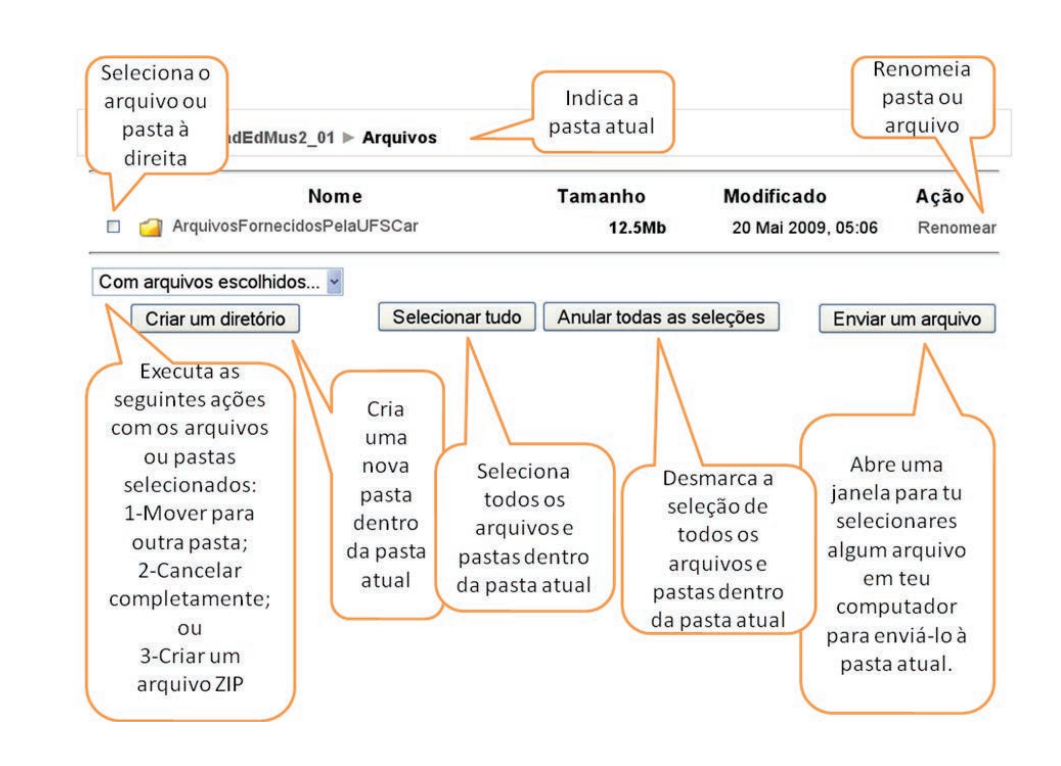

**Figura 1.2** Visão geral da pasta arquivos.

Nesta figura, tu podes ver que já existe uma pasta na disciplina chamada de *ArquivosFornecidosPelaUFSCar*. Essa pasta pode, mas não deve ser alterada por ti. Tendo em vista que ela foi preparada apenas para a elaboração inicial do LaV pelos professores da disciplina *EaD para Educação Musical 2* e para o fornecimento de alguns documentos que podem ser utilizados pelos alunos. Inclusive, salienta-se que nesta pasta são encontradas muitas figuras que podem ser livremente utilizadas pelo grupo para experimentos e mesmo para serem material do curso a ser criado. Leias o conteúdo dos balões explicativos da figura para que tenhas uma visão de cada um dos elementos da janela de Arquivos.

Comentaremos apenas alguns aspectos que pode gerar alguma confusão:

- 1. Diretório e pasta são sinônimos.
- 2.Sempre observe o nome da pasta a qual tu estás visualizando. Vejas o segundo balão indicando a pasta atual. Por exemplo: se tu tiveres dentro da pasta *ArquivosFornecidosPelaUFSCar*, o que não é o caso da figura, tu verias escrito *Arquivos-ArquivosFornecidosPelaUFSCar*.
- 3. O Moodle sempre trabalha com nomes de arquivos com caracteres básicos o que exclui acentuações, espaços, *et cetera.* Se tu enviares para o sistema um arquivo cujo nome possui algum caráter inválido o Moodle irá substituir o caráter inválido por outro equivalente. Por exemplo: se tu enviares um arquivo que em teu computador se chama *Minha Criação* o Moodle irá chamá-lo de *Minha\_Criacao*. Assim o mais adequado é tu deixares no próprio computador os arquivo já com um nome sem acentos ou espaços, assim o nome do arquivo permanecerá inalterado. Existe um problema bem mais grave que pode ser ocasionado por nomes de arquivos inválidos, que é o seguinte: no Moodle é possível tu enviares um arquivo Zip (zipado), ou seja, um arquivo contendo outros arquivos aglutinados nele. Se um destes arquivos internos ao arquivo Zip tiver caracteres inválidos e tu os descompactar pelo Moodle (que é uma possibilidade do sistema) este arquivo não será renomeado e ficará com um nome inválido o que impossibilita que ele seja utilizado, renomeado e mesmo apagado do sistema. Ficará uma sujeira eterna, pode-se dizer assim. A única maneira de apagar o arquivo é apagar a pasta inteira, o que muitas vezes é impossível e outras, não recomendável. Resumindo, é recomendado renomear os arquivos antes.
- 4. No Moodle, cancelar completamente um arquivo ou pasta selecionada significa apagá-lo do sistema, deletar o arquivo, excluir. Lembra-te, apenas do Moodle. Este comando não interfere em nada no teu computador, nos teus arquivos.

O Moodle é um sistema no qual é possível termos a edição de várias pessoas em lugares diferentes ao mesmo tempo e ainda termos a utilização pelo usuário. Isso realmente é uma grande vantagem, pois possibilita um processo mais contínuo e interativo. Todavia, a desvantagem disso é que quase sempre após um comando ser fornecido pelo usuário ou editor, o comando é enviado para o provedor do sistema, pela internet, que atualiza para todos. E isso ocasiona uma certa demora no processo. Um exemplo dessa demora pode ser observado quando se move uma pasta ou arquivo. Observa a Figura 1.3 e a 1.4.

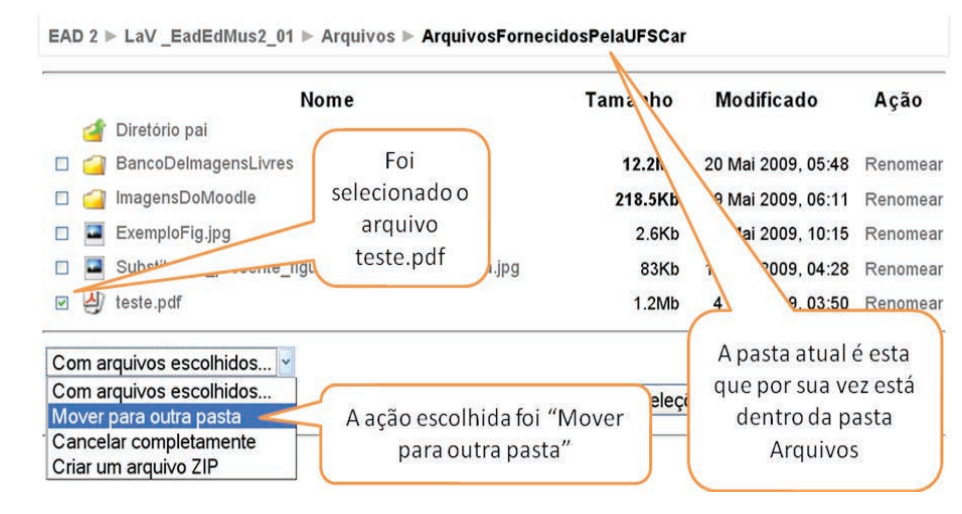

**Figura 1.3** Selecionando um arquivo para mover.

Observa-se nesta figura que o arquivo *teste.pdf*, que está na pasta *ArquivosFornecidosPelaUFSCar*, foi selecionado para ser movido para outra pasta. Após a escolha dessa ação uma nova janela surgirá. Figura 1.4.

|                         |   | 1 arquivos selecionados.<br>Abra a pasta para onde você quer mover os arquivos e clique no botão 'Mover os arquivos para cá' |                   |                    |          |
|-------------------------|---|----------------------------------------------------------------------------------------------------|-------------------|--------------------|----------|
|                         |   | Nome                                                                                                    | Tamanho           | Modificado         | Ação     |
|                         |   | Diretório pai                                                                                                    |                   |                    |          |
| □                       |   | BancoDelmagensLivres                                                                                                    | 12.2Mb            | 20 Mai 2009, 05:48 | Renomear |
| ×                       |   | ImagensDoMoodle                                                                                                    | 218.5Kb           | 19 Mai 2009, 06:11 | Renomear |
| $\Box$                  |   | ExemploFig.jpg                                                                                                    | 2.6 <sub>Kb</sub> | 20 Mai 2009, 10:15 | Renomear |
| Π                       | ⋥ | Substitua a presente figura por outra que seja.jpg                                                                           | 83Kb              | 18 Mai 2009, 04:28 | Renomear |
| $\overline{\mathbb{S}}$ | அ | teste.pdf                                                                                                    | 1.2Mb             | 4 Jun 2009, 03:50  | Renomear |

**Figura 1.4** Selecionar a pasta para mover os arquivos.

Na Figura 1.4 tu podes verificar que nada mudou, exceto uma frase que surgiu na parte superior da janela que diz: *1 arquivos selecionados*. Abres a pasta para onde você quer mover os arquivos e clique no botão *Mover os arquivos pra cá*. Ou seja, só te resta executares o que a frase indica. Ao selecionar outra pasta surgirá o botão *Mover os arquivos pra cá*.

Com o objetivo de organizar e facilitar a tua utilização dos arquivos e a ajuda dos tutores em caso de problemas nas atividades, cada discente deve criar na pasta *Arquivos* do seu LaV uma pasta (ou diretório) cujo nome o corresponde ao teu nome. Por exemplo, se o nome do aluno é Gigliucolino Rebualg de Azevedo Barnabé, esse aluno deverá criar uma pasta chamada Gigliucolino. Em caso de homônimos, deve-se acrescentar o sobrenome para diferenciar. No exemplo seria *Gigliucolino\_Barnabe*. Durante toda a disciplina cada aluno só poderá enviar arquivos para sua pasta, embora possa utilizar livremente os arquivos contidos nas pastas dos colegas.

#### 1.3.7 Edição de páginas web no Moodle (editor HTML)

Prezado estudante, já paraste para pensar no que é internet, web e HTML? Esses são termos muito utilizados no dia a dia virtual. Não pretendemos fazer nenhuma revisão teórica sobre o tema, realmente por economia de tempo, já que acreditamos que nunca conhecimentos a mais é banalidade. Porém convém lembrar em poucas palavras algumas ideias sobre esses termos.

Internet é um conglomerado de redes de variadas dimensões que formam uma rede mundial de computadores.

*World Wide Web* (WWW) em inglês expressa "rede de alcance mundial" ou "teia de alcance mundial". Também é chamada de web. Segundo Moore e Kearsley (2007) o termo refere-se a:

> Um sistema de informação distribuída baseada em hipertexto, criado originalmente por pesquisadores do Cern, o laboratório europeu de física de partículas, a fim de facilitar o acesso a informação sobre pesquisas. A web apresenta ao usuário documentos, denominados páginas da web, com um grande número de links para outros documentos ou sistemas de informação. Ao selecionar um desses links, o usuário pode acessar mais informações a respeito de um tópico específico. As páginas da web incluem texto e multimídia (imagens, vídeos, animação, som). Os servidores são conectados à internet para permitir que os usuários percorram (ou naveguem) a web (MOORE E KEARSLEY, 2007, p. 358).

Nesta explanação dos autores sois introduzidos a outros termos, também, de interesse como hipertexto e multimídia. De forma bem simples podemos entender que hipertexto é uma página com links para locais diversos que podem ser outras páginas de web ou arquivos de texto, imagem, som, vídeo, *et cetera.* HTML (*Hypertext Markup Language*) que literalmente, no idioma lusófono, significa Linguagem de Marcação de Hipertexto. Segundo os mesmo autores:

> É o código usado para escrever a maior parte dos documentos na world wide web. Os códigos em HTML (denominados marcadores) informam ao navegador como dispor/colocar texto, imagens/gráficas e som na tela do computador. Uma pessoa pode escrever sozinha o código usando qualquer editor de texto ou qualquer um dos diversos editores HTML disponíveis comercialmente para criar um documento (MOORE e KEARSLEY, 2007, p. 355).

No caso, se és iniciante nestas questões de informática, tens que ter paciência e ler com mais cuidado essas explicações sobre estes termos, já que farão parte do dia a dia da disciplina. Não é necessário que te desesperares, posto que são poucos os termos e ideias com as quais trabalharemos, e certamente tu serás bem-sucedido nesta empreitada. Todavia, voltemos ao tema.

Conforme o texto dos autores citados, um código HTML pode ser editado por um editor de texto qualquer ou algum software especializado em edições desse tipo. O Moodle possui um editor HTML que permite que uma página de web seja criada ou modificada, dentro do sistema, utilizando-se uma interface mais amigável com botões, ícones e janelas que permitem realizar a edição do hipertexto. O editor do Moodle possibilita também a edição pura dos códigos HTML. As Figuras 1.5 e 1.6 mostram, respectivamente, o editor HTML do Moodle e a janela de edição de códigos HTML. As duas figuras se referem a uma página cuja aparência está na Figura 1.7.

| Criar uma página web l |                                                                                                    |
|------------------------|----------------------------------------------------------------------------------------------------|
|                        | Texto completo* $\bullet$                                                                                                    |
| Trebuchet              | $\bullet$ Língua $\bullet$ <b>B</b> $I$ <b>U</b> $S$ $\mid$ $x_2$ $x^2$ $\mid$ $\textcircled{r}$ $\mid$ $\textcircled{r}$<br>$\blacktriangledown$   1 (8 pt) $\blacktriangledown$  <br><b>ΕΕΕΕ MM│扫扫信信│┗♦│├</b> ↓◎※◈●│図囲◎☞◎β│◇│図                                                                                                    |
|                        | Exemplar de página<br>Esta é uma página de web cujo intuito é<br>exemplificar a visualização de uma página no editor<br>HTML do Moodle, que é este que todos vós já<br>tivestes acesso sempre que postastes uma mensagem<br>uma mensagem em fórum, ou em muitas outras janelas<br>de escrita de texto do Moodle. Lembrando que, como,<br>hipertexto esta página pode conter links, imagens et<br>cetera. |

**Figura 1.5** Exemplar de página com editor HTML.

| Trebuchet | 1(8pt)<br>$\mathcal{P}$                                                                                                    |      | Língua *                                   |  |  |
|-----------|----------------------------------------------------------------------------------------------------|------|--------------------------------------------|--|--|
|           |                                                                                                    | 医细胞瘤 | $\mathbf{F}_{\mathbf{a}}$ co $d\mathbf{b}$ |  |  |
|           | Você está usando a modalidade TEXTO. Use o botão [<>] para retornar à modalidade WYSIWYG.                                                                                                    |      |                                            |  |  |
|           | <div style="text-align: justify;"><br/><div style="text-align: center; font-family: courier&lt;br&gt;new, courier, monospace; "><font size="4" style="color: rqb(0, 0, 102);&lt;br&gt;font-weight: bold; ">Exemplar de página</font><br/>&gt;/</div><img<br>vspace="0" hspace="0" border="0" align="left" style="width: 105px;<br/>height: 137px; font-family: courier new, courier, monospace;"<br/>src="http://ead3.uab.ufscar.br/file.php/35/ArquivosFornecidosPelaUFSCar<br/>/BancoDeImaqensLivres/Musica/harp mo 01.pnq" alt="Fiq" title="Fiq" /&gt;<br/><span style="font-family: courier new, courier, monospace; ">Esta é uma<br/>página de web cujo intuito é exemplificar a visualização de uma página<br/>no editor HTML do Moodle, que é este que todos vós já tivestes acesso<br/>sempre que postastes uma mensagem em fórum, ou em muitas outras janelas<br/>de escrita de texto do Moodle. Lembrando que, como hipertexto, essa<br/>página pode conter </span><a href="http://ead3.uab.ufscar.br&lt;br&gt;/file.php/35/ArquivosFornecidosPelaUFSCar&lt;br&gt;/ExemploFiq.jpq" style="font-family: courier&lt;br&gt;new, courier, monospace; " title="Link">links</a><span style="font-family: courier&lt;br&gt;new, courier, monospace; ">, imagens et cetera. </span><br/>&gt;/&gt; /&gt;<br/>&gt;&gt;/&gt;</img<br></div> |      |                                            |  |  |

**Figura 1.6** Exemplar de página com códigos HTML.

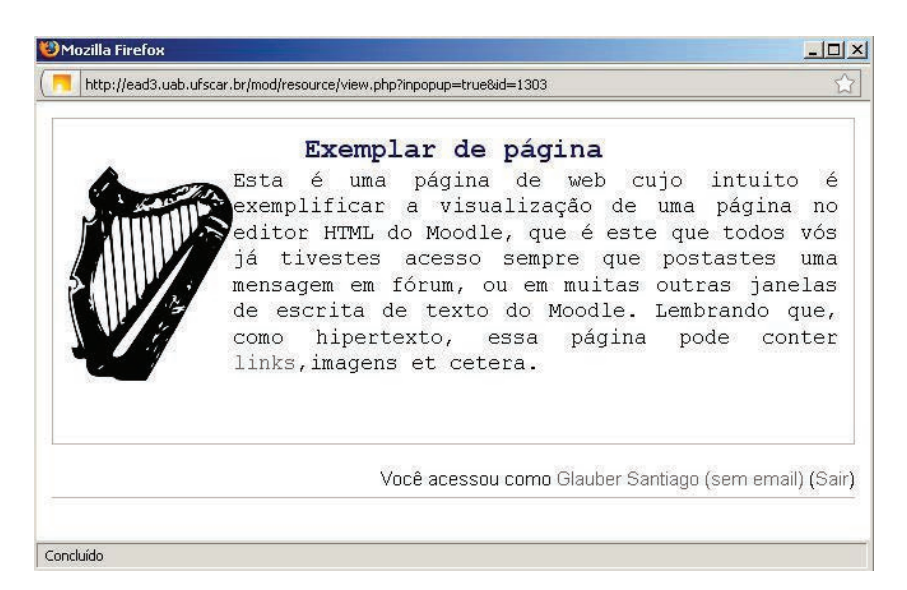

**Figura 1.7** Exemplar de página web resultante da edição.

Por este momento alguns de vós já deveis estar se preparando psicologicamente para ter que enfrentar a difícil tarefa de interpretar códigos praticamente irreconhecíveis como os da Figura 1.6. Mas, tranquilizar-vos-ei indicando que não existe nenhuma necessidade de se utilizar os códigos HTML puros como mostrados durante a disciplina já que tudo o que vós fordes utilizar pode ser realizado com o editor padrão, como vós já o fizestes no passado. Conhecer o código é importante apenas para solução de alguns problemas de programação HTML e para que usuários mais avançados possam realizar algumas tarefas adicionais.

A visualização padrão do editor HTML do Moodle mostra a seguinte barra de tarefas (Figura 1.8).

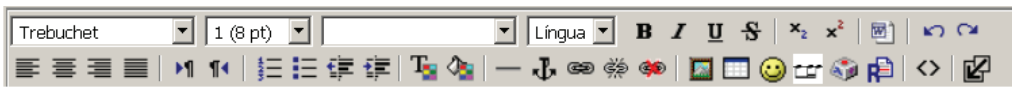

**Figura 1.8** Barra de tarefas do editor HTML do Moodle.

O Quadro 1.2 comenta cada um dos elementos. Observeis-o com cuidado, pois será necessário um bom entendimento destes comandos para a realização das atividades práticas desta unidade em nosso curso.

**Quadro 1.2** Ferramentas do editor HTML.

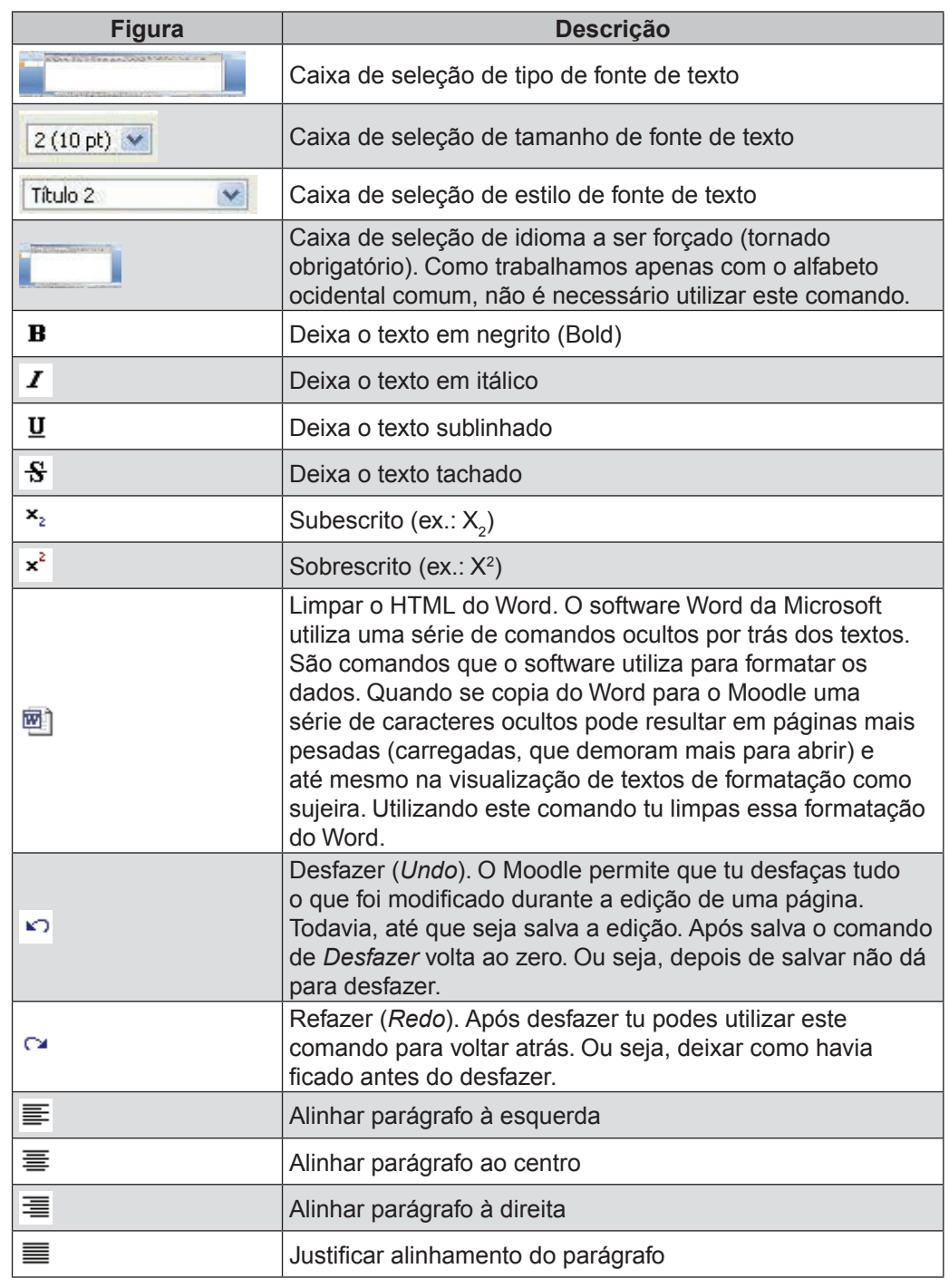

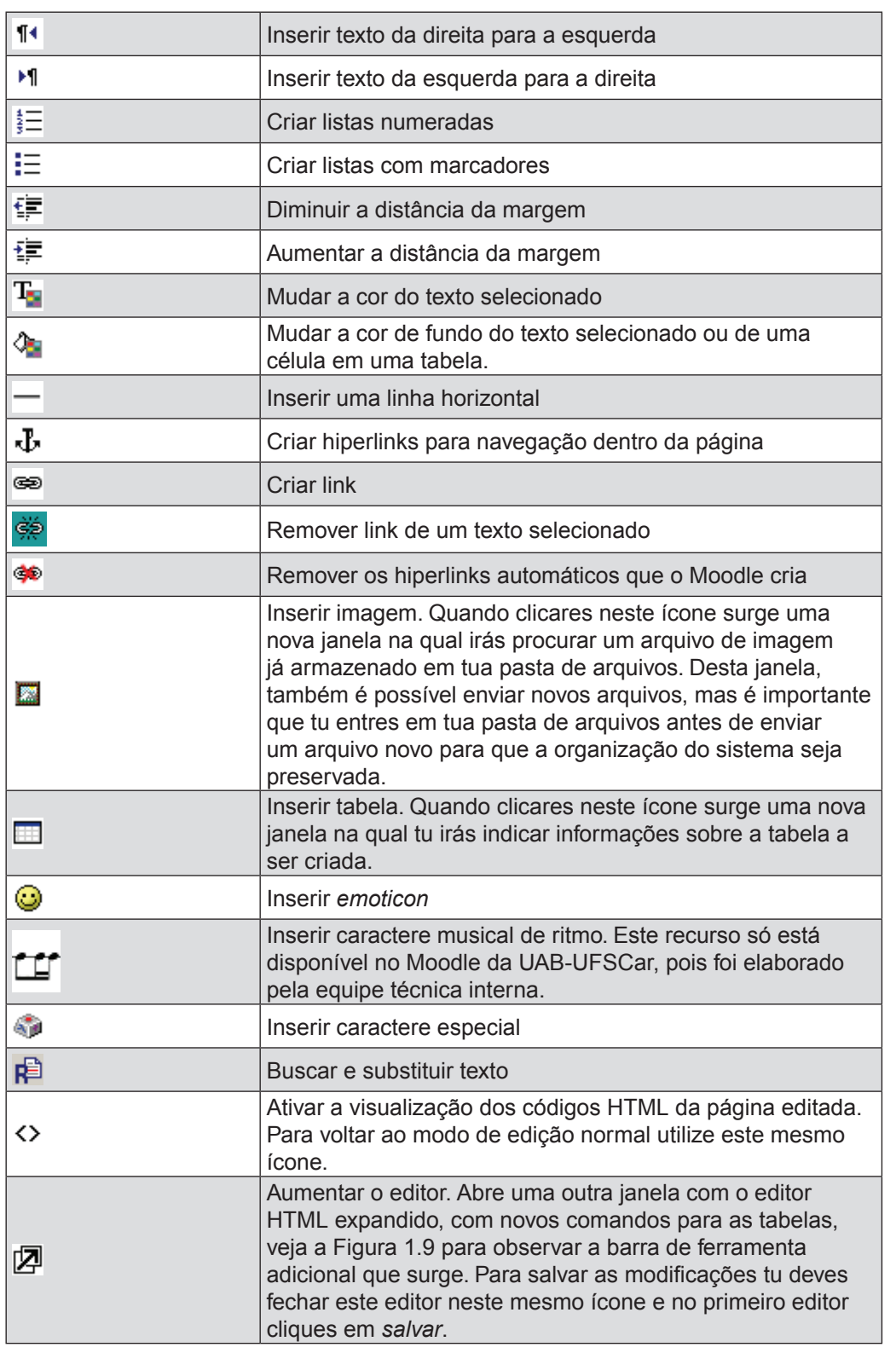

### Na tela do editor aparecem ainda os seguintes ícones:

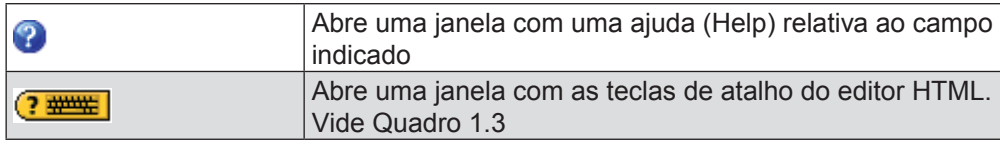

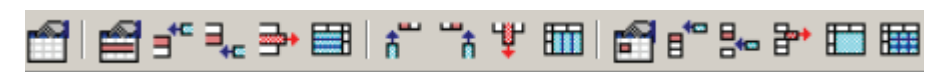

**Figura 1.9** Barra de ferramentas adicional para tabelas.

O Quadro 1.3 mostra algumas teclas de atalho úteis para evitar o uso excessivo de cliques de mouse.

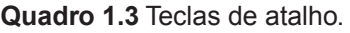

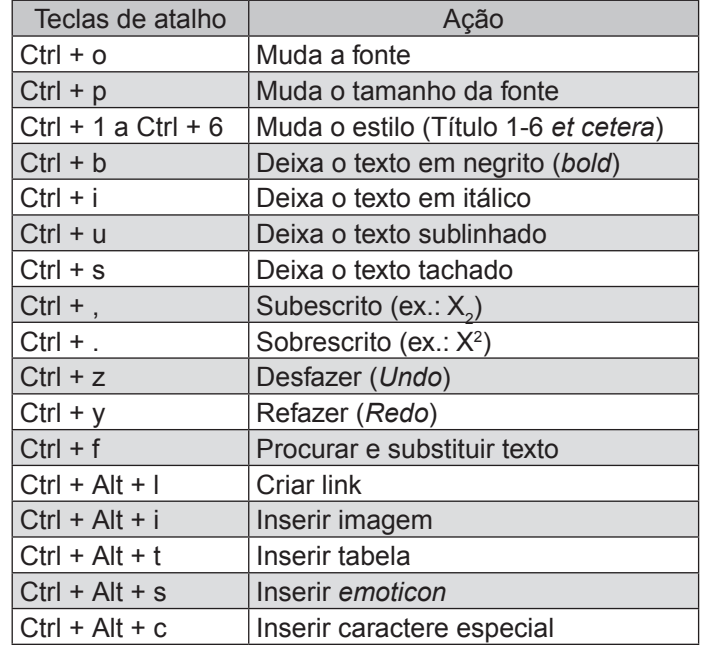

Após esta explanação, à qual muitos de vós prescindíeis, resta o trabalho de se praticar para poder incorporar à prática a edição de páginas HTML pelo Moodle. Os principais desafios para os neófitos devem ser inserir links e tabelas. Treinais bastante esses elementos.

#### 1.3.8 Inserção de rótulos

Agora que vós estais no Moodle (LaV) como professores-editores e podeis realizar uma série de tarefas antes impossíveis como alunos. A primeira coisa a ser feita para que possais utilizar destas possibilidades, é um clique no botão Ativar edição, localizado na parte superior direita da janela principal do LaV. Conforme a Figura 1.10.

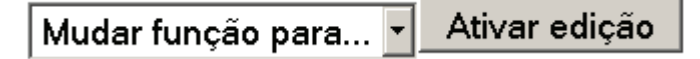

**Figura 1.10** Seleção de função e botão *Ativar edição.*

Após este comando ser acionado vós podereis alterar quase tudo no LaV, mas nem tudo vos convireis. Assim, cada um de vós deveis atentar-se para editar o seu subtópico apenas e o tópico no LaV chamado de *Tópico para testes "loucos", rabiscos, simulações... para serem apagadas*. Neste tópico cada um de vós podeis fazer o que bem entender, inclusive podeis apagar coisas do colega, já que este é um local para teste e que ao final da disciplina será eliminado. Não acrescenteis nada neste tópico que não possa ser apagado, pois esta será uma possibilidade. Aqui, cada um de vós deveis experimentar e utilizar o Moodle sem medo. Nada do que for feito resultará em problemas e a liberdade será total para experimentações, desde agora até o término da disciplina.

Quando se ativa o poder de edição alguns ícones diferenciados surgem. O Quadro 1.4 apresenta cada um destes elementos.

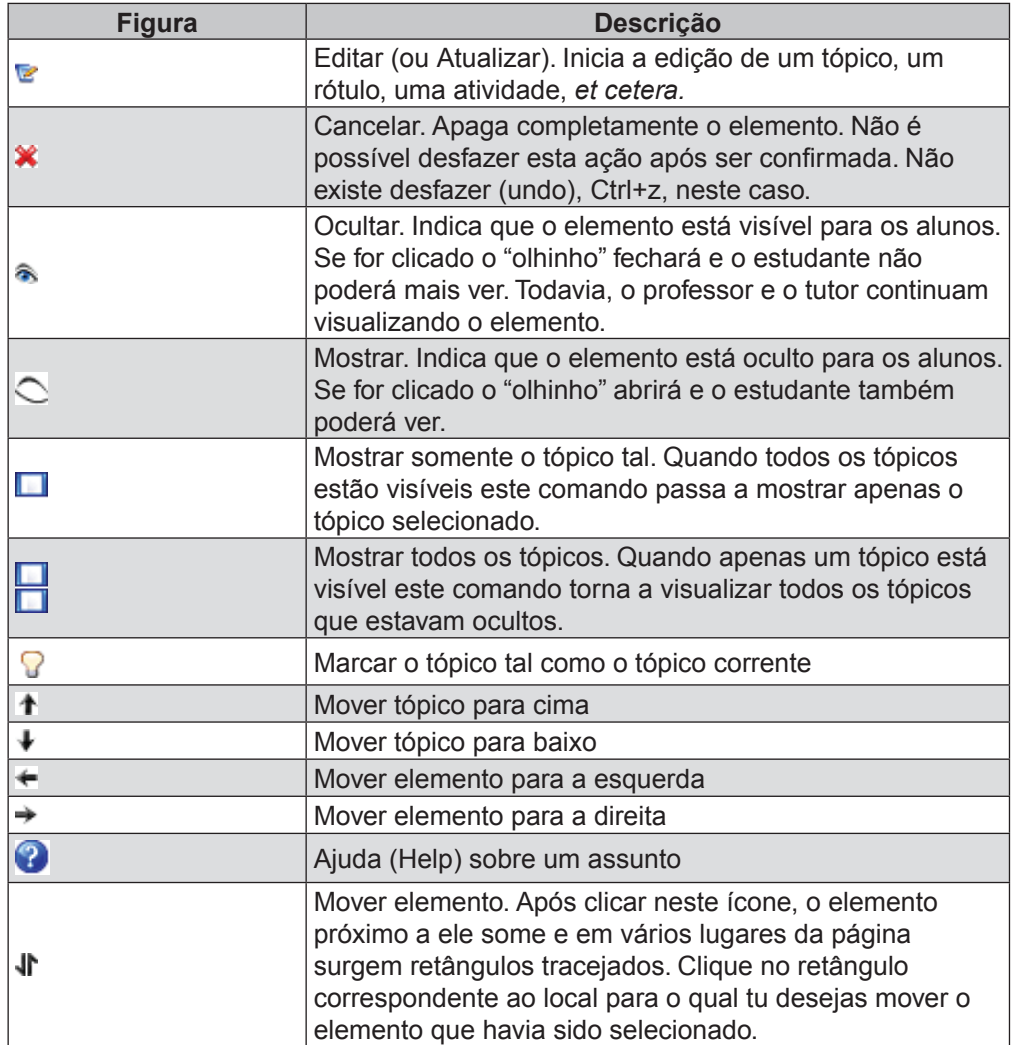

#### **Quadro 1.4**

Agora entremos no assunto sobre os *rótulos* no Moodle.

O Moodle como está configurado para os LaV1 possui o formato *Tópicos* que consiste em uma coluna central com a programação do curso e blocos (ou boxes) laterais diversos. Tudo o que se vê na coluna *Programação* são inseridos sob forma de *Sumários do curso* ou do *Tópico*, sob forma de *rótulos* ou são links a outras atividades ou recursos. A Figura 1.11 ilustra a visualização de um tópico de um Ambiente no Moodle (Tópico 7), no qual as três primeiras frases foram inseridas por meio do sumário do tópico e, além disso, foi introduzida uma figura por meio de um rótulo e um parágrafo de texto utilizando-se outro rótulo.

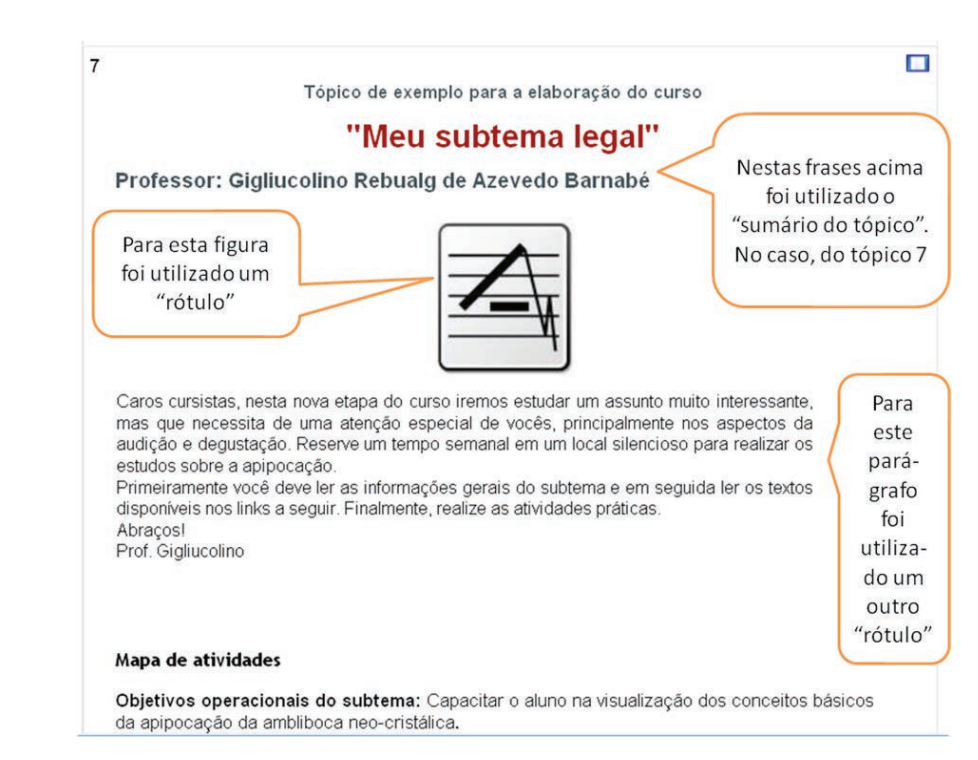

**Figura 1.11** Exemplo de utilização de *sumário de tópicos* e *rótulos*.

Neste momento muito de vós poderíeis estar pensando. Ora, qual a necessidade de se introduzir cada um desses elementos separadamente. Não bastaria colocar tudo isso no próprio *sumário do tópico*, ou mesmo em um único *rótulo*?

Como resposta, tenho a dizer que é verdade. Poder-vos-ia fazer conforme a inquietação indicada, mas a vantagem de se haver separado estes elementos é que eles ficam independentes para que se possa mover de lugar, ocultar da visualização pelos alunos e mesmo cancelá-los completamente. É nesta independência que consiste na utilidade de manter vários *rótulos* junto ao *sumário*.

<sup>1</sup> Existem várias configurações possíveis para o Moodle. O formato utilizado nos LaV é o formato *Tópicos* que é o mesmo formato utilizado por todas as disciplinas do presente curso de licenciatura. Além deste formato o Moodle possibilita outros como o formato *Semanal*, o formato *Social*, o formato *SCORM*, *et cetera.* Jamais modifique o formato do curso, pois todos os dados poderão ser perdidos.

A Figura 1.12 mostra outra possibilidade de utilização do *rótulo*, desta vez indispensável. Que é a possibilidade de se escrever algo no *tópico* entre links de recursos e atividades.

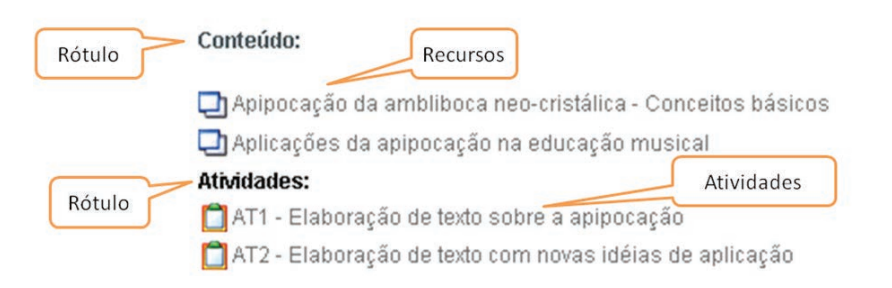

**Figura 1.12** Rótulos entre recursos e atividades

Para se inserir um *rótulo* cliqueis em *ativar edição* e em seguida procureis uma caixa de *Acrescentar recurso*. Esta caixa deve estar em teu *tópico* ou naquele tópico intitulado *Tópico para testes "loucos", rabiscos, simulações... para serem apagadas*. Selecioneis o recurso *Inserir rótulo*. Surgirá o editor HTML do Moodle. Após editardes a página, salveis-a e verifiqueis como ficou o *rótulo*. Se necessário, movais-o, modifiqueis-o ou apagueis-o.

### **1.4 Considerações fi nais**

Na Unidade 1 fostes introduzidos à disciplina e apresentados rapidamente a alguns aspectos adicionais do Moodle. Agora o fundamental será realizar as atividades práticas que possibilitarão o real aprendizado dos recursos abordados e o início da realização do trabalho em grupo que consiste na elaboração de um curso on-line de algum tema ligado à música ou à educação musical, no LaV.

## **1.5 Atividades de aplicação, prática e avaliação**

AT 1.1 – Discussão em fórum do polo sobre ajustes a serem feitos nos grupos para os laboratórios virtuais. Essa atividade não é obrigatória se o grupo já estiver bem definido e devidamente inscrito no LaV. No caso de problemas sobre isso, o tutor, originalmente responsável pelo aluno, deve ser contatado nesse fórum específico para que a situação seja comunicada aos professores e resolvida. De qualquer forma, após esta fase o aluno não poderá mais ser modificado de grupo, de tutor ou de LaV. Essa atividade não é avaliativa, ou seja, não conta pontos para a média final da disciplina.

AT 1.2 – Discussão em fórum do LaV sobre os temas e subtemas abordados pelo grupo.

Como primeira atividade prática, real, da disciplina é proposto que cada grupo com cerca de cinco alunos, que estão trabalhando em cada LaV inicie a definição do tema do grupo e dos subtemas de cada um dos integrantes. É fundamental observar as instruções faladas no item 1.3.2 (Fechamento da predefinição de grupos para os laboratórios virtuais (LaV)) e, principalmente, no 1.3.3 (Início da definição de temas para os grupos).

Cada grupo deve discutir entre si, cada um no seu LaV sobre o tema geral e o subtema de cada um. Busqueis temas e subtemas simples e que não demandem muito tempo para pesquisa e produção de material didático. Preferencialmente opteis por temas do vosso dia a dia. Organizai-vos e escolhei-vos dentre vós um líder que possa sintetizar as ideias do grupo em uma mensagem final no fórum destinada ao tutor. Essa mensagem deve conter, em linhas gerais, o tema do grupo e os subtemas de cada um dos membros. O feedback do tutor será como resposta a essa mensagem do grupo, no próprio LaV.

AT 1.3 – Atualização do perfil no ambiente do LaV.

Cada um de vós, como professores do LaV, deveis preencher seu perfil de professor no Moodle do LaV. Muito cuidado para não modificar o perfil no Moodle das disciplinas que é o ead2. Seguis as instruções do item 1.3.5 (Preenchimento do perfil do aluno-professor) desta unidade.

Na data máxima para entrega dessa atividade o tutor verificará no vosso perfil se vós fizestes adequadamente o vosso preenchimento como alunoprofessor no LaV. A nota e/ou feedback do tutor será postado no ambiente coletivo.

AT 1.4 – No LaV, inseris vós, rótulo com: a) título, b) texto, c) figuras, d) listas com marcadores, e) cores variadas e f) tabelas. Utilizando-se apenas o editor HTML do Moodle. Observais bem, são ao menos seis elementos diferentes. Cada aluno individualmente em seu tópico específico e versando sobre a ideia de subtema a ser trabalhado. Ainda não é o fechamento definitivo dos conteúdos, é mais para os vossos cursos irem ganhando forma enquanto vós estudais a operacionalização do Moodle.

No LaV foi postado um rótulo no tópico final a título de exemplificação para a atividade. Ele se chama *Rótulo de exemplo para a unidade 1*. Observais-o.

O tutor postará feedback e nota desta atividade individual no ambiente coletivo sob forma de atividade off-line.

### **1.6 Estudos complementares**

#### 1.6.1 Saibais mais

Para que vos aprimoreis mais, busqueis utilizar o *Tópico para testes "loucos", rabiscos, simulações... para serem apagadas* de modo a fazer experimentos. Busqueis também com os tutores mais ideias e mais feedback sobre a aparência de vosso subtema.

Para saber mais sobre o Moodle vide na Wikipédia:

<http://pt.wikipedia.org/wiki/Moodle>

E o curso:

Metodologia de Ensino On-line – UnG: <http://meo.ung.br/mod/resource/view.php?id=26>

### 1.6.2 Outras referências

Visite o site: <http://www.moodle.org.br/>

### 1.6.3 Referências bibliográficas

MOORE, M.; KEARSLEY, G. *Educação a Distância*: Uma visão integrada. São Paulo: Thomson Learning, 2007.

# **UNIDADE 2**

Descrição dos temas e edição de páginas web no Moodle
#### **2.1 Primeiras palavras**

Nesta segunda unidade, a maioria das dificuldades técnicas de edição no Moodle já devem ter se apresentado. Falando em outras palavras. Agora que tu sabes utilizar o editor HTML do Moodle e inserir rótulos, não existe muito segredo em se editar sumários de tópicos e criar páginas web. Antes disso, convém retomarmos a tarefa de elaboração dos teus cursos no LaV.

# **2.2 Problematizando o tema**

Na disciplina de *Didática Geral e da Música* (MACHADO, 2009), elaborada pela professora Daniela Dotto Machado, vistes muitos aspectos que nos são muito úteis agora. Lá aprendestes sobre objetivos, conteúdos e métodos de ensino e sobre como se organizar o ensino de música. O ideal é que ao menos as Unidades 3 e 4 do livro desta disciplina sejam relidas. Mas, enquanto isso não acontece iremos prosseguir ao menos com uma utilização prática do que a professora havia exposto.

#### **2.3 Texto básico para estudo**

# 2.3.1 Descrição do tema com objetivos, conteúdos e método de ensino

Para a elaboração de um curso o professor deve considerar três elementos: objetivos, conteúdos e métodos. Na unidade anterior as atividades enfocaram-se mais nos conteúdos, posto que se solicitava temas e subtemas conceituais para serem trabalhados com os cursistas. A bem da verdade, esse foi um aspecto pedagogicamente negativo de nossa abordagem, pois o ideal é que primeiro se pense nos objetivos e em seguida nos conteúdos. Mas, como *mea culpa,* podemos dizer que não somos os únicos a cometer essa falha, já que em nossa rotina de vida é mais fácil para o professor e mesmo para o aluno saber o que ocorrerá em uma disciplina ou curso se ele souber o conteúdo. O que dificulta que sejam tomados os devidos cuidados é a agilidade com a qual temos tratado a parte pedagógica do curso que vós realizareis nos LaVs. De qualquer forma cremos que não representará um grande prejuízo, uma vez que, como o próprio nome diz, são *Laboratórios*, ou seja, são experimentos que vós fazeis para que no futuro possais ministrar cursos reais em EaD.

Resumidamente: o ideal é iniciar um planejamento pedagógico não pelo conteúdo e sim pelos objetivos.

De todo modo devemos agora enfocar nos objetivos que podem ser gerais, específicos e operacionais. Vide as páginas 72 a 79 do livro de *Didática Geral e Da Música* (MACHADO, 2009).

Apresentaremos aqui um exemplo de proposição de cada um deste tipo de objetivo baseando-se nas ideias de temas propostas na unidade 1 de nossa disciplina.

**Quadro 2.1** Exemplo de desenvolvimento de objetivos.

**Ideia de tema A**

**Tema**: O método "tal", de educação musical.

**Objetivos gerais**. O resultado final da disciplina para com os alunos: possibilitar aos alunos uma visão geral sobre o método "tal" de educação musical.

**Objetivos específicos**. O resultado em cada etapa do curso que possibilitará a consecução dos objetivos gerais: contextualizar o aluno sobre os pressupostos nos quais foi criada a proposta de educação musical do educador "tal". Apresentar as ideias gerais do método do ponto de vista teórico-prático, e refletir sobre a aplicação de tal método em nosso contexto atual.

**Objetivos operacionais para a aula 1**. Quais as competências (conhecimentos, habilidades e atitudes) desenvolvidas com os alunos em cada aula: possibilitar ao aluno identificar o contexto histórico no qual o educador formulou sua proposta de educação musical; demonstrar aos alunos as variadas possibilidades de surgimento de ideias, comparando as ideias do educador tal com outros que já foram vistos no curso.

**Objetivos operacionais para a aula 2**. **Objetivos operacionais para a aula 3**. **Objetivos operacionais para a aula 4**.

E assim segue.

É importante salientar que são dos objetivos operacionais que mais facilmente o educador pode tirar possibilidades de avaliação do curso e dos alunos.

Após a elaboração dos objetivos gerais e específicos é possível se delinear mais adequadamente os conteúdos. Que no nosso exemplo eram: contexto histórico, biografia, sua proposta de educação musical, exemplos de aplicação prática da proposta do educador, a proposta do educador aplicada ao nosso contexto atual.

Como método de ensino nos LaV nós limitaremos muito a vossa liberdade, novamente, por conta da exiguidade no tempo. Os recursos metodológicos disponibilizados serão apenas páginas de web no Moodle, fóruns de discussão e envio de tarefas.

Na Educação a Distância é comum o uso de mapas de atividades para o planejamento e acompanhamento da criação de cursos e disciplinas. Para nossos LaVs utilizaremos o seguinte modelo de mapa de atividades:

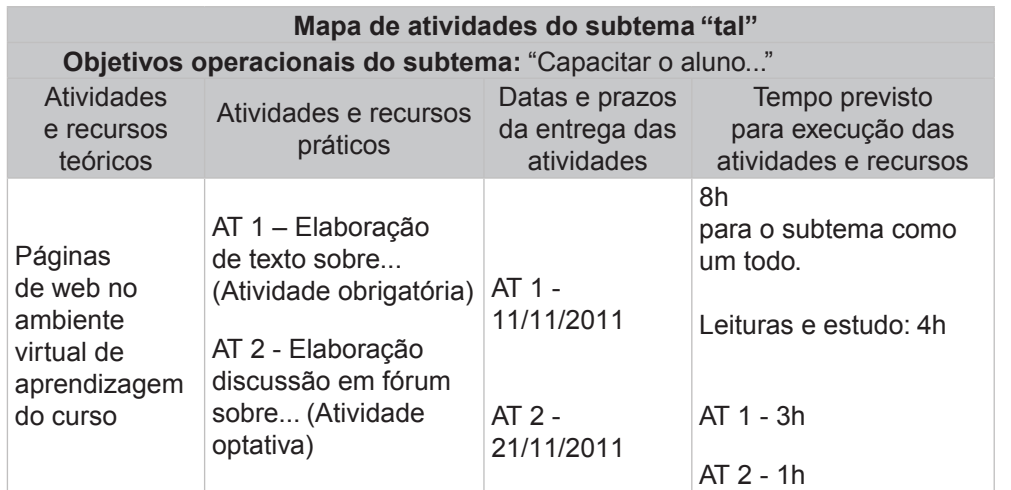

**Quadro 2.1** Modelo de mapa a atividades para cada subtema

As informações gerais sobre o curso do LaV como, público alvo, duração do curso, objetivos gerais e objetivos específicos devem ser postadas no sumário do tema pelos membros do grupo.

2.3.2 Criação de páginas web e de rótulos e descrição de tópicos

Um recurso muito utilizado para se postar conteúdos e instruções no Moodle são as páginas web.

Tu podes criar páginas web na *Programação* geral e em cada tópico. O procedimento é o seguinte:

No ambiente do Moodle (LaV), clica em *ativar adição* (Figura 2.1)

Mudar função para... v Ativar edição

**Figura 2.1** Ativar edição.

Em seguida, procuras na programação geral ou em cada tópico as seguintes caixas de seleção (Figura 2.2)

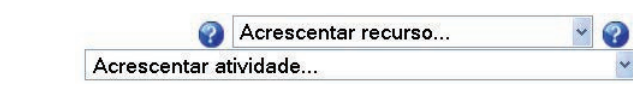

**Figura 2.2** Acrescentar recurso ou atividade.

Agora tu deves selecionar a opção *Criar uma página web* na caixa *Acrescentar recurso...* conforme a Figura 2.3.

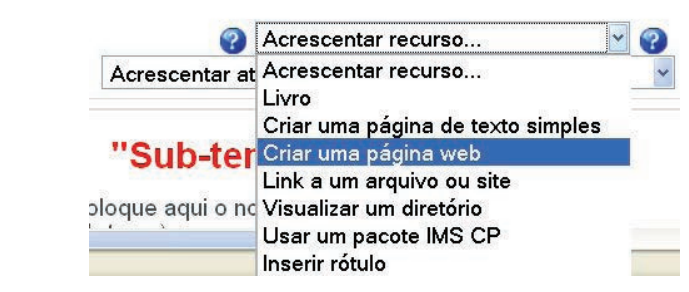

**Figura 2.3** Opção criar página web.

A janela que advém é bastante complexa e todos vós deveis observar com cuidado as instruções que seguem e nas Figuras de 2.4 a 2.8. Esta janela possui três partes fundamentais: *Geral*, *Criar uma página web*, *Janela* e *Configuração de módulos comuns*.

A Figura 2.4 apresenta-vos a parte *Geral* que consiste do *Nome da página* (que é um item obrigatório e que identificará o link para a página na programação ou no tópico) e em um sumário. Não é necessário vós escreverdes nada neste sumário.

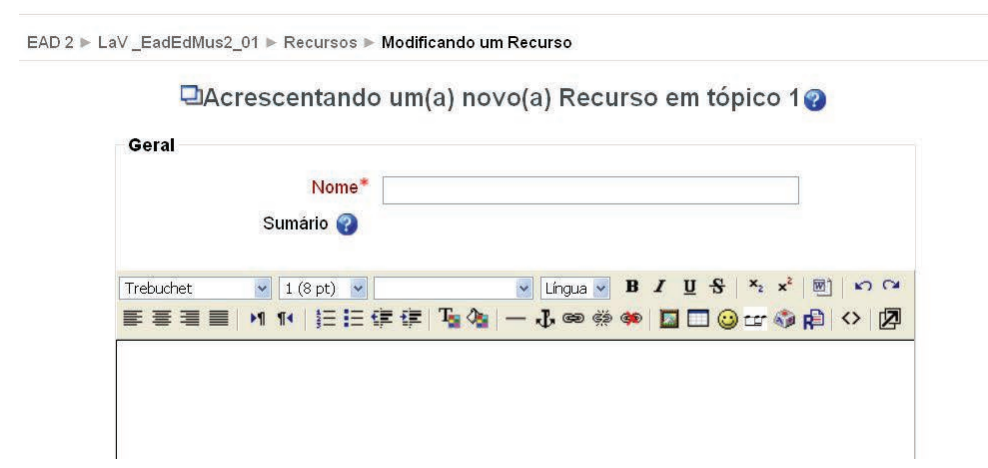

**Figura 2.4** Criar página web: *Geral.*

A próxima parte da janela é o local no qual a página da web é criada. Não há segredo e podeis utilizar o campo em branco e o editor HTML livremente. (Figura 2.5)

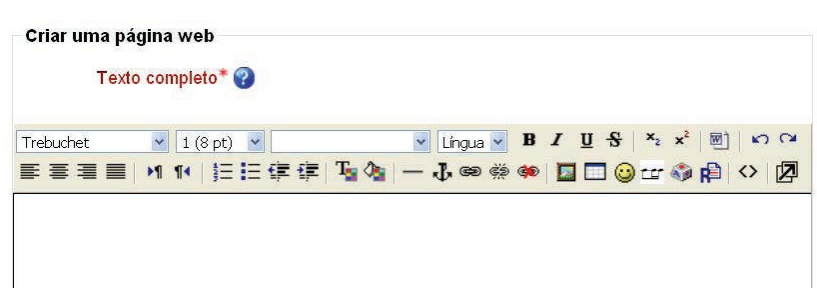

**Figura 2.5** Criar página web: Criar uma página web.

A Figura 2.6 apresenta a parte de maior complexidade que é chamada de *Janela*. É aqui onde são definidas as opções de exibição da página de web que terão efeito após o clique no link da página principal do Moodle.

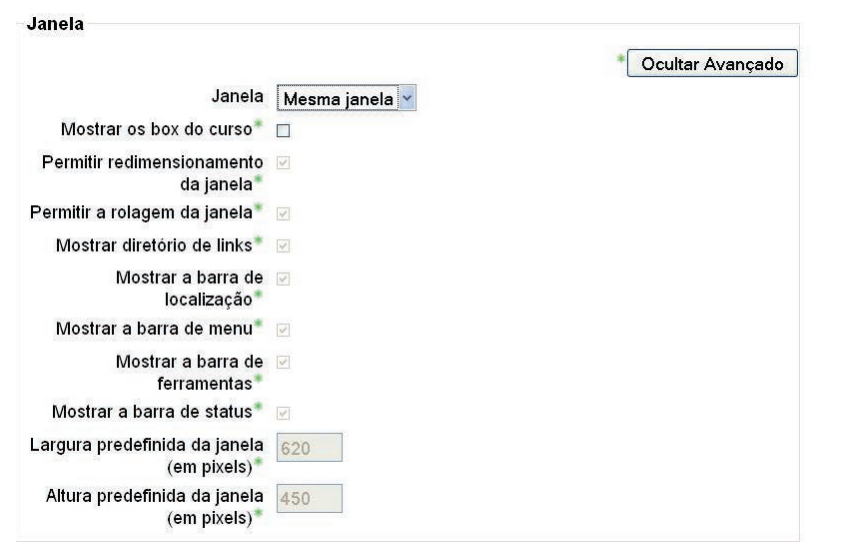

**Figura 2.6** Criar página web: Janela.

Examinaremos apenas algumas das opções no quadro a seguir:

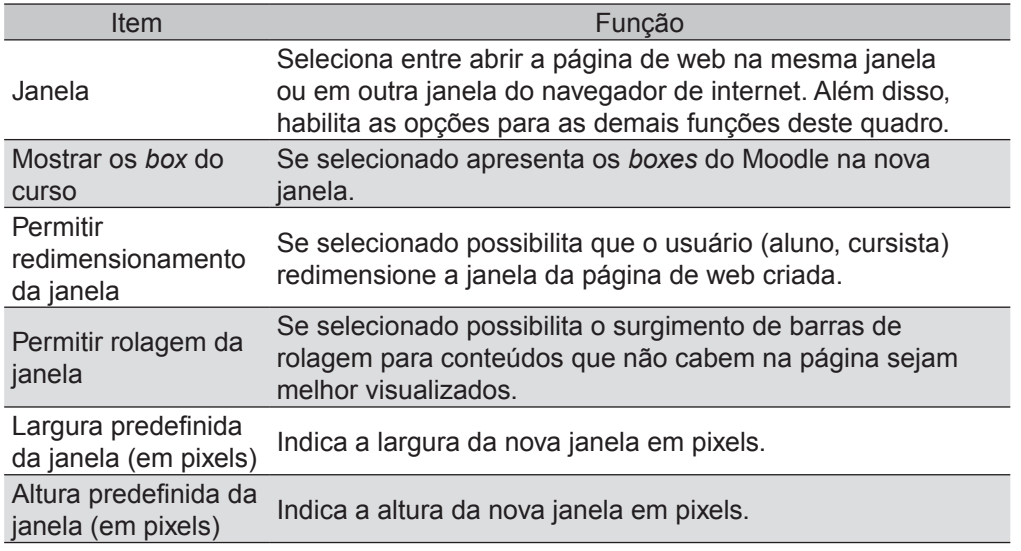

Em termos de centímetros não se pode fazer uma boa comparação com o pixel, pois isso dependerá da resolução do vídeo do computador utilizado. Por exemplo: se a resolução da tela do vosso computador estiver com 1024 pixels isso será equivalente a algo próximo de 36 pixels por centímetro. Ou seja, para uma janela ter dez centímetros de altura por dez centímetros de largura, nesta resolução, deverá ter algo próximo a 360 pixels de altura e 360 pixels de largura.

Agora, se a resolução de vossa tela, ou mesmo o tamanho dela for diferente, tudo mudará. Ou seja, o exemplo anterior serve apenas como ilustração e não para ser tomado como padrão.

Na prática indica-se ao aluno pouco experiente que utilize sempre 800 pixels para a altura e 600 pixels para a largura.

A última parte é a *Configuração de módulos comuns* (Figura 2.7). No caso de iniciantes no Moodle recomenda-se manipular apenas o campo *Visível*. Nesse campo existe uma caixa com as opções *Mostrar* e *Ocultar*. Utilizai-as para permitir ou não que os vossos cursistas possam visualizar a página criada.

A Figura 2.7 apresenta ainda as opções finais da página que são: *Salvar e voltar ao curso*, *Salvar e mostrar* e *Cancelar*. Se vós clicardes em *Cancelar* nenhuma alteração da página web será realizada.

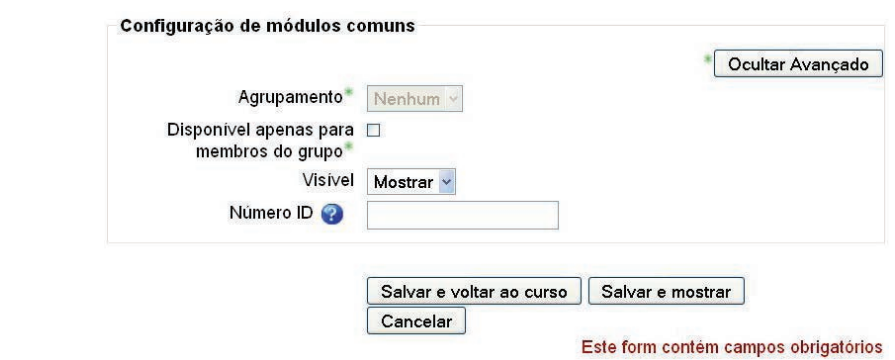

**Figura 2.7** Criar página web: Configuração de módulos comuns.

Uma observação importante que se deve fazer é que nas figuras anteriores as opções de *nível avançado* estavam sendo mostradas. Se estas opções estiverem ocultas se faz necessário clicar no botão *Mostrar avançados* como indica a Figura 2.8.

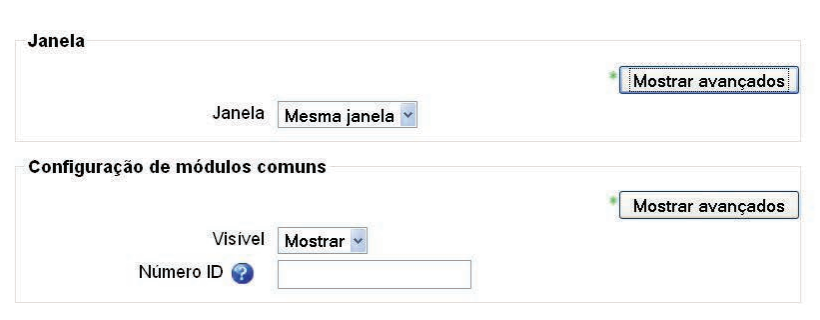

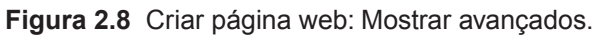

Após estas explicações é necessário praticardes e construirdes diversas páginas web no Moodle. No curso de Licenciatura em Educação Musical devereis ter outras disciplinas que tratarão sobre o *web design* ou sobre a aparência de um web site. Mas, por ora, nossa disciplina traz algumas ideias que devem ser consideradas por vós no momento da elaboração de páginas de web. Neste sentido, Moore e Kearsley (2007) citam algumas ideias para a criação de páginas web em cursos on-line, são elas:

- Use bem o espaço em branco. Se você não tiver espaço em branco, os usuários não encontrarão as diferentes partes de informação. Eles não verão seus pedaços.
- Elimine palavras. Escreva um rascunho. Deixe-o de lado por um ou mais dias, depois, releia-o e tente transmitir seu ponto de vista ainda mais sucintamente.
- Mantenha os parágrafos curtos. Um parágrafo com uma sentença aceitável.
- Mantenha as sentenças curtas. Muitas vezes, você consegue inserir informações secundárias em outra sentença, em um quadro, em fragmentos, ou excluí-las inteiramente.
- Use fragmentos. Por exemplo, nas perguntas formuladas freqüentemente, não repita palavras da pergunta na resposta.
- Utilize as palavras dos usuários. Ao passar para a web, se o seu público estiver ampliando, você deve mudar as palavras para seu público mais amplo na web.
- Use listas com realce. Listas são um modo excelente para separar o texto.
- Use listas numeradas para os passos em um procedimento. Se você estiver dizendo às pessoas como fazer algo, trata-se de um procedimento e tem etapas. Coloque-as em uma lista numerada.
- Use tabelas. Uma tabela é um meio visual de representar uma série de sentenças "se, então".
- Dê exemplos. Os usuários adoram exemplos e, às vezes, vão direto aos exemplos em vez de ler o texto.
- Atenda às expectativas dos usuários quanto ao modo como a informação é mostrada. Por exemplo, se você estiver informando um endereço, escreva-o em linhas separadas como se faz com um endereço.
- Use ícones ou pequenas ilustrações para ressaltar as palavras. Sem querer ser exageradamente divertido, você pode adicionar um toque de humor e ao mesmo tempo ajudar os usuários.
- Inclua imagens e outras ilustrações, quando apropriado. Use funcionalmente imagens, traços artísticos, gráficos e outras ilustrações gráficas. (MOORE e KEARSLEY, 2007, p. 125-126)

Como se pode notar, essas ideias são muito boas e não muito difíceis de serem implementadas. Basta que o educador tenha conhecimento e vontade de utilizá-las.

# **2.4 Considerações finais**

No planejamento pedagógico é necessário que o professor, conhecendo o público alvo, estabeleça ou fique a par dos objetivos gerais. Em seguida o educador deve estabelecer os objetivos específicos para poder selecionar os conteúdos. Após este estabelecimento o educador deve se aprofundar no estudo de cada tópico do conteúdo, isso se ele já não o dominar. Conhecendo bem o conteúdo o educador deve passar a traçar a metodologia e os objetivos operacionais. Após essa fase e se baseando nos objetivos operacionais, o educador deve propor sistemáticas de avaliação para que ele possa saber se o processo por ele estabelecido foi bem sucedido.

Em cursos de EaD que utilizam ambientes virtuais de aprendizagem, mais especificamente o Moodle, as páginas de web são um recurso muito importante para a transmissão de conteúdos e instruções. Existe toda uma grande área de conhecimento que pensa a criação de páginas de web e profissionais especializados neste assunto, *web designers*. É necessário que o educador se conscientize que seus conhecimentos nessa área afetam as possibilidades pedagógicas das páginas web que cria para os seus alunos. Pensando nisso, algumas poucas ideias sobre a criação destas páginas foram trazidas nesta unidade com o intuito de introduzir-vos nesta percepção.

# **2.5 Atividades de aplicação, prática e avaliação**

AT 2.1 – Discussão em fórum do LaV para fechamento do temas e subtemas abordados pelo grupo. Neste momento haverá a oportunidade de cada grupo retomar o que ficou estabelecido na unidade anterior sobre o tema e os subtemas para refiná-los, detalhá-los ou mesmo modificá-los se for o caso. Agora com um maior cuidado pedagógico e observando as ideias vistas nos itens 2.3.1 (Descrição do tema com objetivos, conteúdos e métodos de ensino). Essa atividade não será avaliada pelo tutor. Ela apenas a acompanhará e trocará ideias com o grupo se necessário.

AT 2.2 – LaV: Descrição do tópico com o subtema (título, figura ilustrativa e texto explicativo); Inserção de rótulo com tabela indicativa dos objetivos pedagógicos; Inserção página(s) web com os conteúdos.

Cara um de vós deveis realizar individualmente essa tarefa em seu subtema específico.

#### **2.6 Estudos complementares**

#### 2.6.1 Saibais mais

Faze tu uma análise de páginas de web de disciplinas do curso e compare com a listagem de ideias contidas no item 2.3.2.

Observa as páginas de web e imagines quais recursos tu és capaz e não és capaz de reproduzir em uma página web do Moodle.

## 2.6.2 Outras referências

Vide informações sobre webdesign na internet, por exemplo, na Wikipédia: http://pt.wikipedia.org/wiki/Web\_design

#### 2.6.3 Referências bibliográficas

MACHADO, D. *Didática Geral e da Música*. São Carlos: UAB-UFSCar, 2009. MOORE, M.; KEARSLEY, G. *Educação a Distância*: Uma visão integrada. São Paulo: Thomson Learning, 2007.

# **UNIDADE 3**

Fóruns de discussão: criação e moderação

## **3.1 Primeiras palavras**

Nesta terceira unidade trazemos ao tema os fóruns de discussão on-line que são elementos fundamentais para a comunicação em um ambiente virtual de aprendizagem. A unidade também apresenta o papel do tutor nesses fóruns e a sistemática para criação de fóruns on-line no Moodle.

A vós que, ao menos, há vários semestres letivos travastes contato com fóruns no Moodle deverá ser bastante tranquilo esta etapa da disciplina, pois apresentar-vos-ão apenas o vosso dia a dia e o que convivestes uns com os outros e com tutores e professores.

#### **3.2 Problematizando o tema**

Segundo Gomes (2007) podemos classificar as ferramentas utilizadas em um ambiente virtual de aprendizagem em:

> Ferramentas que compõem um ambiente de EaD em ferramentas de operação e interação (Fórum, Lista de Discussão, Mural, Wiki e Chat), ferramentas específicas de trabalho (Quadro Branco, Diário de Bordo, Portfólio, Mapas Conceituais), ferramentas de coordenação (Estrutura, Material de Apoio, FAQ's, Guia do aluno e do tutor, Tutorial) e ferramentas de monitoramento (Acesso, Atividades Realizadas, Uso das Ferramentas) (GOMES, 2007, p. 52).

Dentre essas ferramentas mais direcionadas aos alunos vós tivestes um maior contato, por meio do Moodle, com *Fóruns*, *Diário de bordo*, *Mapas conceituais* (que foi objeto da disciplina *EaD para Educação Musical 1*), et cetera. Isso considerando as disciplinas já cursadas nesses semestres. É interessante notar que algumas destas ferramentas não estão comumente presentes no Moodle, mas são comuns a outros sistemas. Fala-se "comumente" porque o Moodle suporta que sejam adicionados outros módulos a ele que podem prover algumas dessas ferramentas adicionais, ou mesmo permite que sejam criadas novas ferramentas por programadores que conheçam o sistema.

Todavia, partamos para primeiro assunto específico da unidade: o fórum de discussão on-line.

# **3.3 Texto básico para estudo**

# 3.3.1 Conceito e tipologia de fóruns de discussões virtuais

Iniciemos com uma definição e descrição de uso de fórum de discussão on-line:

> **Fórum.** Ferramenta assíncrona de comunicação que auxilia no processo de cooperação e interação. Pode ser usada para promover qualquer tipo de discussão, desde uma conversa cujo único intuito é o de promover a quebra do gelo inicial entre os participantes do curso on-line, até temas mais elaborados e específicos do curso com o intuito de promover a construção do conhecimento ou o aprofundamento deste tema de forma coletiva. Se mostra bastante útil para esse tipo de uso, uma vez que uma "conversa" iniciada em um fórum pode ficar aberta por tempo indeterminado e pode ser acessada por todos os participantes [...]. Além disso, depois de fechado, o fórum continua acessível para leitura e, com isso, pode-se recuperar a qualquer momento os resultados de uma determinada discussão (GOMES, 2007, p. 52).

Em um ambiente virtual de aprendizagem de um curso ou disciplina podemos pensar em algumas aplicações para os fóruns de discussão como:

- Apresentação inicial dos participantes (professores, tutores e alunos);
- Meio de comunicação da coordenação do curso ou disciplina para informar notícias;
- Meio de comunicação para que os usuários postem dúvidas técnicas ou organizacionais sobre o sistema ou o curso (disciplina);
- Meio de comunicação para que os usuários postem dúvidas e comentários sobre os conteúdos;
- Local para se realizar debates e discussões sobre algum tema de estudo;
- Local para que um grupo de alunos se encontre para definir ideias e estratégias sobre alguma atividade coletiva;
- Local para se enviar atividades e arquivos. Esta não é uma utilização específica do fórum, todavia pode ser utilizada em alguns casos;
- Local para troca de materiais entre os participantes. Esta também não é uma utilização específica do fórum, mas pode ser utilizada, atentandose para a questão do respeito aos direitos autorais de terceiros e mesmo dos participantes do fórum.

Como qualquer coisa o fórum de discussão, por suas características, possui Alguns aspectos positivos e outros negativos. Uma vantagem é o armazenamento das mensagens, de modo que novos participantes podem se inteirar da discussão sem que a redundância permeie o fórum. Além disso, é possível tornar uma discussão cheia de interrupções (devido ao seu aspecto assíncrono) em algo aparentemente contínuo. Outro aspecto positivo é que geralmente após postar a mensagem o usuário pode modificá-la corrigindo erros eventuais de digitação, gramática ou mesmo mudando ideias. Deve-se apenas observar que existe a possibilidade de alguém não ler a mensagem anterior sem as correções ou mesmo que a mensagem anterior tenha sido enviada por e-mail aos participantes.

Como aspecto negativo do fórum, podemos apontar que muitas vezes se torna difícil localizar uma informação em meio a tantas conversas ou mesmo que um novo usuário fique perdido quando ingressar em um fórum no qual a discussão já teve início antes. A falta de sincronia também pode resultar no esfriamento do interesse na conversa.

Por esses e outros motivos é importante a figura do tutor ou moderador de discussões em fóruns virtuais. Vide o item seguinte.

# 3.3.2 O papel do tutor, ou moderador de discussões, em fóruns virtuais

Como lestes no item anterior em um ambiente virtual de aprendizagem os fóruns podem ser utilizados para diversas finalidades, e o professor ao elaborar um ambiente virtual de aprendizagem deve considerá-los e explicitar aos usuários, no próprio fórum, qual a utilização que se deseja em cada fórum específico. No dia a dia de um fórum os professores, tutores, monitores ou instrutores podem ter em mente as seguintes categorias ou configurações de mensagens:

- 1. Uma mensagem inicial. Os profissionais que criam o curso preparam uma pergunta que exige uma resposta, o instrutor dá uma explicação ou reflete sobre algum item do conteúdo ou os alunos entregam uma tarefa.
- 2. Resposta à mensagem. Espera-se que o instrutor ou os alunos respondam a uma pessoa por meio de uma elaboração – ou idéia alternativa – ou uma pergunta. Para assegurar que cada aluno receba pelo menos uma resposta, o instrutor pode solicitá-la para uma mensagem que não tenha recebido uma resposta.
- 3. Mensagem de acompanhamento. O instrutor ou os alunos respondem às colocações anteriores com uma explicação de como a segunda men-

sagem foi útil para aumentar a compreensão do tópico e, se possível, acrescenta um comentário independente adicional.

4. Resumo da mensagem. O instrutor resume as mensagens de todos os membros do grupo para incluir aspectos importantes, similaridades e diferenças na compreensão do grupo (MOORE e KEARSLEY, 2007, p. 162).

Para o bom desempenho de uma discussão em um fórum on-line Moore e Kearsley apresentam algumas ideias que podem ser consideradas pelos tutores:

- Conduza uma conferência on-line assim como outras teleconferências *humanizando*. Peça a cada aluno para apresentar uma biografia no início da aula. Trate cada aluno do modo mais pessoal possível. Almeje fazer com que os alunos se reúnam em uma comunidade de aprendizado. Estabeleça um tom positivo e útil nas respostas às mensagens.
- Conduza uma conferência baseada em computador de modo análogo a outras teleconferências formulando boas perguntas. À medida que os alunos respondem à sua pergunta, esteja preparado para recolocá-la, a fim de incluir a contribuição recente. Incentive os alunos a formular perguntas e também desenvolver o hábito de tentar responder aos demais alunos.
- Controle o número de mensagens. Com 15 alunos em uma sala, uma inclusão semanal de, por exemplo, quatro mensagens em um conjunto substancial de informações a ser processado por cada aluno e pelo instrutor. Defina o que é um número aceitável de contribuições, não a fim de ser limitado e exigir um número arbitrário, mas de tal modo que os alunos saberão o que é desempenho aceitável.
- Controle a extensão das mensagens. Em geral, o ideal é manter cada mensagem relacionada a uma certa idéia ou pelo menos a um único tema. Quando a elaboração do curso exigir apresentar tarefas como base para discussão, fixe um limite para a extensão. Para os alunos de pós-graduação, o máximo pode ser 200 palavras, porém, para alguns, cursos isso seria excessivo.
- Envie ocasionalmente mensagens contendo resumos que redefinem os principais pontos já citados. Isso ajuda a minimizar o risco de fragmentação e um meio para redirecionar a discussão e mantê-la dentro de seus limites.
- Seja cuidadoso ao distinguir respostas pessoais contendo feedback para indivíduos específicos dos comentários gerais direcionados para toda classe. Quando ensinamos, dizemos aos alunos para enviar quaisquer mensagens particulares por e-mail, mesmo mensagens elogiosas como, "Apreciei seu último comentário". Seguimos a regra de que todo comentário precisa ser apropriado pelo critério de "agregar algo ao conjunto de conhecimentos da comunidade."
- Toda mensagem deve ser confirmada. Cada aluno deve receber feedback pessoal sobre as tarefas explicando os pontos fortes e fracos dos trabalhos apresentados. Também constitui uma boa prática veicular um resumo geral após uma tarefa estar completa, analisando os pontos fortes e fracos de todas as respostas.
- Aproveite as ferramentas atualmente disponíveis na maior parte dos sistemas de aprendizado on-line que capacitam o instrutor a organizar os alunos em equipes para trabalhos e projetos em grupo. Por exemplo, os alunos podem precisar ser lembrados para manter sua discussão na subconferência da equipe a que pertencem e também para usarem mensagens pessoais sempre que possível, a fim de evitar que a área de conferência geral fique "atravancada".
- Crie um fórum que explique os procedimentos para o quadro de avisos pela internet e incentive os alunos a acrescentarem suas próprias sugestões e seus comentários durante o curso. Veicule avisos para manter os alunos atualizados sobre o andamento das aulas e de eventos especiais.
- Participar efetivamente é visto como um elo essencial (do modo como é visto pelos professores construtivistas) com as tarefas e as notas do curso. Podem ser atribuídas notas para as tarefas transmitidas on-line e também para qualidade dos comentários dos alunos sobre a tarefa de cada um.
- Dê o exemplo de boas maneiras e insista nas boas maneiras on-line. Não seja sarcástico nem insulte. Quase todos os alunos on-line investem voluntariamente tempo e dinheiro e ninguém deve considerar a experiência de aprendizado deles como sendo desagradável. Felizmente, a grande maioria dos alunos é cuidadosa e gentil em seu relacionamento com os demais (MOORE e KEARSLEY, 2007, p. 163-165).

Como notais, os autores apresentam uma rica listagem de ideias para que o tutor possa tornar o fórum eficiente. Desta forma, é imprescindível que sejam incorporadas à prática e que de tempos em tempos a listagem seja relida possibilitando que elementos fundamentais para a prática da tutoria não sejam ignorados ou esquecidos.

#### 3.3.3 Criação de fóruns no Moodle

Estimado discente. Para criar um fórum no Moodle tu deves, após ativar edição no ambiente sobre o qual tu deténs o poder de edição, acrescentar a atividade Fórum, na programação geral ou em um dos tópicos do ambiente. Vide a Figura 3.1.

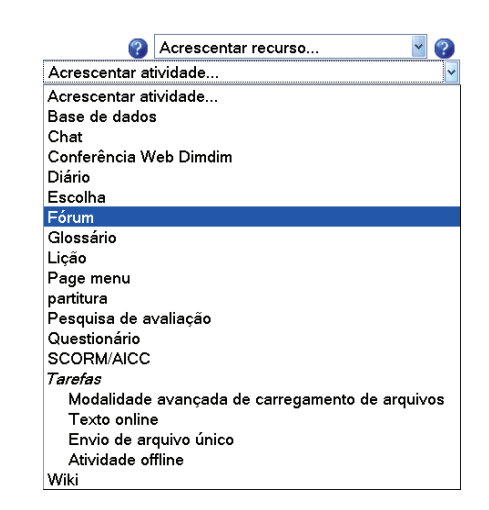

**Figura 3.1** Acrescentar atividade: Fórum.

Em seguida verás uma nova janela que apresenta a página de criação do fórum no Moodle. Assim como a página de criação de páginas web, vista na unidade anterior, a presente página possui várias partes que apresentamos por intermédio das Figuras 3.2 a 3.4.

A primeira parte da página é a parte geral (Figuras 3.2 e 3.3). Seu primeiro campo é o *Nome do Fórum* (que por sinal é um campo obrigatório). Esse nome aparecerá como link na página principal do curso.

Em seguida temos a seleção do *Tipo de Fórum*. Que, no caso do exemplo é do tipo *Fórum geral*. O próximo campo chama-se *Introdução ao Fórum* que é um local com o editor HTML do Moodle no qual são explicitadas as informações que aparecem no início do fórum criado.

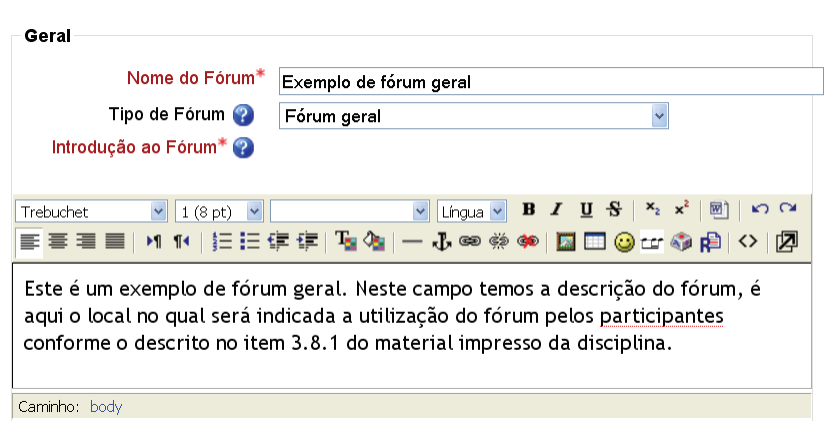

**Figura 3.2** Criar fórum: Geral 1.

O próximo campo da parte geral traz algumas definições sobre o funcionamento do fórum que serão analisadas logo a seguir.

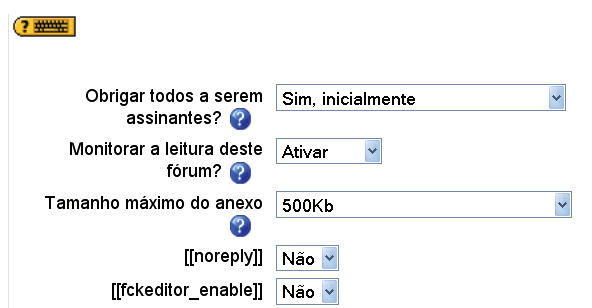

**Figura 3.2** Criar fórum: Geral 2.

A segunda parte da página de criação de um fórum no Moodle chama-se *Nota* (vide Figura 3.3), que não será analisada no decorrer da presente disciplina. Ou seja, não trabalharemos com fóruns avaliativos, sendo assim, não selecione o item *Permitir avaliações das mensagens? Usar avaliações*.

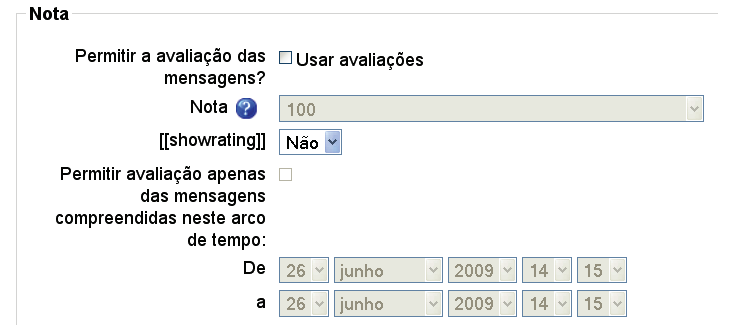

**Figura 3.3** Criar fórum: Nota.

As partes três e quatro da página de criação de fóruns chamam-se respectivamente *Limite de mensagens para bloqueio* e *Configuração de módulos*  *comuns*. Elas são apresentadas na Figura 3.4. Todavia, também, não abordaremos estes itens na presente disciplina por extrapolarem ao enfoque pretendido. Destes, o único campo que merece destaque para uma possível alteração é o item *Visível* que, assim como foi comentado para as páginas da web no Moodle, pode ser utilizado de modo amostrar ou ocultar do aluno ou cursista um fórum criado.

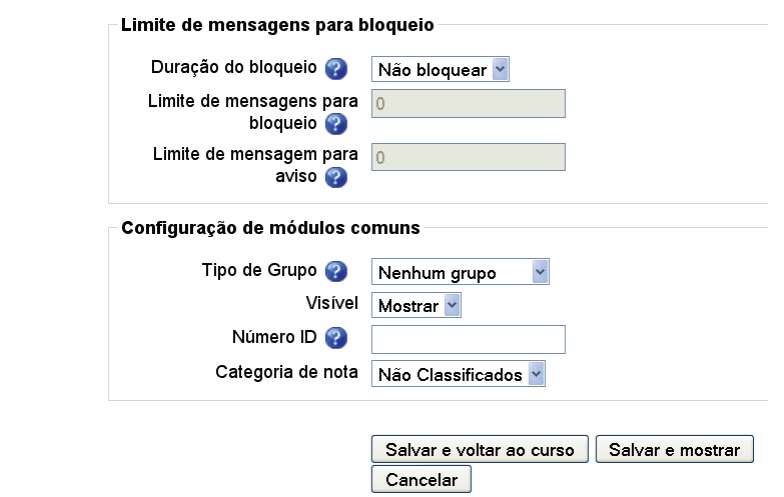

**Figura 3.4** Criar fórum: Bloqueio e Módulos comuns.

No quadro a seguir (Quadro 3.1) apresentar-vos-ei uma listagem com os principais itens e suas funções para a criação de um fórum, segundo os objetivos da presente disciplina.

No Moodle, para mais informações sobre cada item pode-se clicar nos ícones de ajuda (interrogações azuis próximas a cada item.  $\bigcirc$ ).

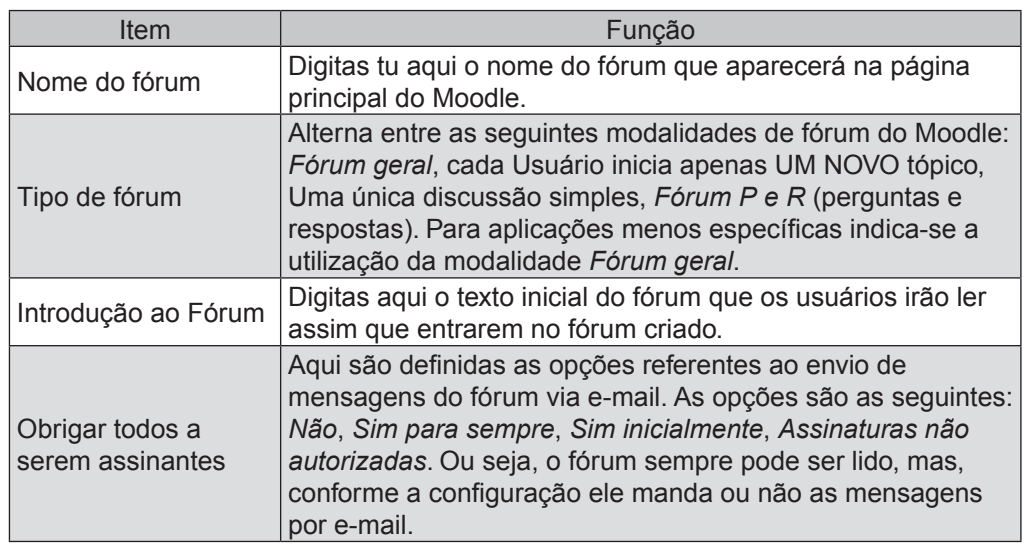

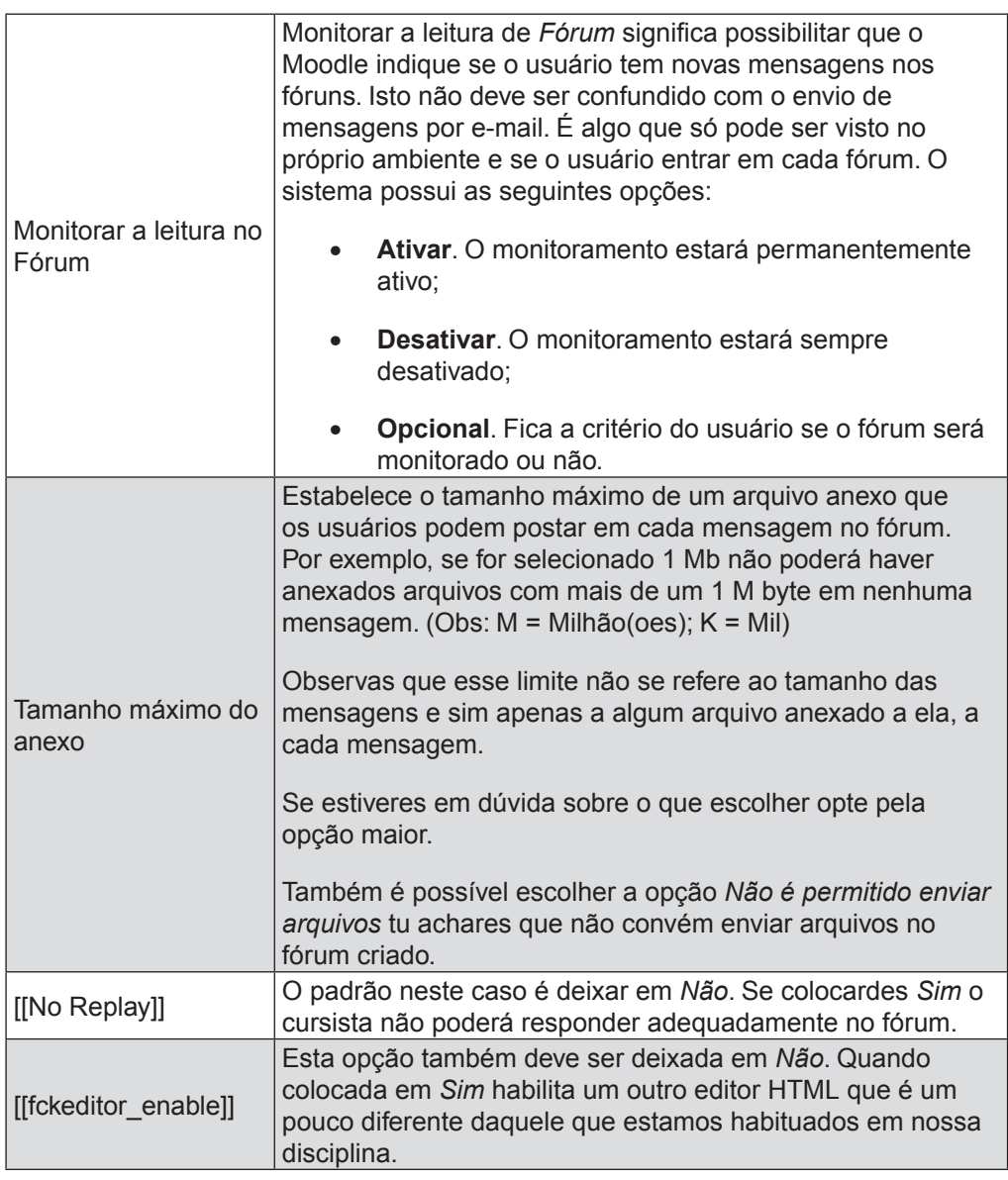

Ao final da janela de criação do fórum têm-se as opções: *Salvar e voltar ao curso*, *Salvar e mostrar*, e *Cancelar*. Se o fórum já tiver sido criado anteriormente e tu estiveres apenas modificando-o ao clicar em *Cancelar* o fórum não será apagado, apenas não será alterado. Mas se tu estiveres criando um fórum novo ao clicar em *Cancelar* o fórum não será criado e tudo o que tiveres escrito na página será apagado.

# **3.4 Considerações finais**

Até o momento nesta unidade apresentamo-vos conceitos e aplicações dos fóruns de discussão on-line em ambientes virtuais de aprendizagem e uma série de diretrizes que podem nortear o trabalho do tutor ou professor no acompanhamento em um fórum. Além disso, apontamo-vos alguns pontos sobre a criação de fórum no Moodle. Porém, tudo do que foi dito perderá sua razão de existência se não aplicardes em vossas práticas. Procedeis destarte!

## **3.5 Atividades de aplicação, prática e avaliação**

AT 3.1 – Discussão em fórum do ambiente coletivo sobre o papel do moderador de discussões em fóruns virtuais.

Antes de procederdes a participação no fórum é fundamental que tenhais lido os textos anteriores, nos itens 3.3.1 (Conceito e tipologia de fóruns de discussões virtuais) e 3.3.2 (O papel do tutor, ou moderador de discussões, em fóruns virtuais). Saibais que é praticamente iníquo participardes do fórum sem terdes lido os textos, pois é banal falar sobre algo que se vive no dia a dia sem ter como base novas idéias, como as advindas dos autores citados.

AT 3.2 – LaV: Criação ou configuração de três fóruns, um de dúvidas, outro de discussão sobre cada subtema e outro de notícias. Na descrição de cada um desses fóruns deve haver uma explicação do seu funcionamento e o objetivo pedagógico.

Para estes três fóruns observeis que apenas o fórum de discussão sobre cada subtema é tarefa individual. Tanto o fórum de notícias quanto o de dúvidas é de alçada de toda a equipe. Na realidade o fórum de notícias já está até criado e deve apenas ser alterado pelo grupo em seu texto de apresentação. O fórum de dúvidas deverá ser criado na programação geral do curso do LaV, abaixo do fórum de notícias.

#### **3.6 Estudos complementares**

#### 3.6.1 Saibais mais

Leiais o seguinte artigo que se intitula *Ambientes de aprendizagem na web: uma experiência com fóruns de discussão* de Miranda et al. Universidade do Minho, 2001, no link:

https://bibliotecadigital.ipb.pt/dspace/bitstream/10198/1066

Ou outros artigos sobre os temas abordados na disciplina na mesma Biblioteca Digital do IPB (https://bibliotecadigital.ipb.pt).

# 3.6.2 Outras referências

Ajuda do Moodle em cada item  $(2)$ 

# 3.6.3 Referências bibliográficas

GOMES, T. *Desenvolvimento de ambientes virtuais*: novos desafios. In: CORRÊA, J. (Org.). *Educação a distância*: Orientações metodológicas. Porto Alegre: Artmed, 2007. p. 47-66.

MOORE, M.; KEARSLEY, G. *Educação a Distância*: Uma visão integrada. São Paulo: Thomson Learning, 2007.

# **UNIDADE 4**

Tarefas no Moodle

# **4.1 Primeiras palavras**

Chegastes à unidade final da disciplina EaD para *Educação Musical 2* e fostes tratados como tu e como vós de forma variada no decorrer da leitura. Saibais que foram boas as intenções que motivaram este tratamento e que sempre fostes tratados com carinho e respeito. Temos estado tão distantes da forma de expressão tradicional de nossa Língua, que foi um trabalho de adicional significativo para a autoria e para a equipe de revisão da UAB-UFSCar, espera-se que não tenham sido cometidos muitos erros e que os alunos mais arredios ou questionadores não tenham buscado em nós apenas a imperfeição, mas sim a vontade de mudar e de tentar.

Finalizando esta nota nostálgica, voltemos ao tema da última unidade.

# **4.2 Problematizando o tema**

Nesta unidade inicia um tema abrangente e não específico para as atividades no LaV que é o item 4.3.1 (O funcionamento geral de um curso on-line). O item posterior já entra especificamente no trabalho prático da disciplina que são as *Atividades em EaD*. Lede cada um dos itens com atenção e sempre lembrando que fazer a atividade sem a leitura anterior pode acabar com toda a estratégia pedagógica planejada para a unidade.

## **4.3 Texto básico para estudo**

#### 4.3.1 O funcionamento geral de um curso on-line

A EaD é muito rica em formas de se ensinar e modelos de funcionamento de cursos ou disciplinas. No próprio curso que vós cursais na UFSCar, fostes apresentados a diversas possibilidades de configuração de ambientes. Apenas como ilustração vide a listagem que segue:

- Ambientes virtuais múltiplos para uma disciplina com ambiente coletivo e ambiente do polo;
- Ambientes virtuais simples apenas para uma disciplina, apenas ambiente do polo;
- Ambientes virtuais simples apenas para uma disciplina, apenas ambiente coletivo.

Todas essas possibilidades resultam e interferem na navegação do aluno e na didática da disciplina. Mas, obviamente, não para por aí. Um curso em EaD pode ter ou não tutores; pode o professor que prepara o conteúdo ser, ou não, a mesma pessoa que aplica a disciplina aos alunos; pode ser ou não estruturado em unidade; pode privilegiar a interação e troca de conhecimento entre os alunos ou a exposição de conteúdos pelo professor; pode abordar apenas um assunto específico ou abarcar uma série de conteúdos ao longo do tempo. O trabalho dos tutores pode ser mais superficial, sem muitos feedbacks e apenas fazendo avaliações quantitativas (notas) ou mais profundo, por meio de um diálogo aberto com alunos.

Essas são apenas alguma ideias que mostram a riqueza de possibilidades de concepção de cursos e disciplinas de EaD e, novamente, esse assunto deveria ter sido abordado antes do início das vossas atividades nos LaVs, pois o que realizastes durante todas estas semanas e que está na etapa final, é um curso de EaD on-line que, antes de ser realizada cada etapa de construção, deveria haver um bom planejamento pedagógico. De qualquer forma, lembreis que os LaV são apenas laboratórios e foram previamente planejados para que vós pudésseis realizar a prática de criação de um curso no Moodle. Ou seja, o que se verá a seguir são reflexões sobre como devem ser estruturados cursos on-line que servirão como base para reflexão dos resultados obtidos por vós nos LaVs e como ideias para uma futura prática de estruturação e criação de cursos dessa natureza.

Moore e Kearsley (2007), apresentam uma série de pontos a serem observados na criação de cursos em EaD em geral, lede cada uma delas:

- 1.Boa estrutura. A organização do curso e seus componentes precisam ser bem definidos e compreensíveis para o aluno; deve existir coerência interna entre as diferentes partes do curso; os alunos devem sempre saber aquilo que precisam aprender, o que se espera que realizem e quando tiverem cumprido a meta.
- 2. Objetivos claros. Somente quando um curso tem objetivos de aprendizado — afirmativas sem ambigüidade daquilo que o aluno deve mostrar como prova de haver aprendido —, os profissionais que criam a instrução podem identificar as experiências de aprendizado mais adequadas, fazer boas seleções de tecnologia e mídia e criar instrumentos apropriados de avaliação.
- 3. Unidades pequenas. O conteúdo do curso deve ser desmembrado e apresentado em unidades pequenas, cada uma das quais pode corresponder a um único objetivo de aprendizado.
- 4.Participação planejada. Um erro fundamental cometido por educadores inexperientes que se envolvem em educação a distância é supor que os alunos participarão. Participação e interação têm de ser estruturadas. Perguntas e tarefas precisam ser preparadas para assegurar que cada aluno interaja com o instrutor, com os outros alunos e com a própria disciplina. Não é suficientemente adequado apenas indagar "Alguma pergunta?"
- 5. Integridade. Os materiais do curso constituem mais do que um livro didático ou um website informativo e devem conter comentários sobre o conteúdo, atividades e ilustrações similares às que são oferecidas, muitas vezes de modo extemporâneo, em um ambiente tradicional de sala de aula.
- 6. Repetição. Ao contrário de outras aplicações da mídia, no ensino é aceitável que o texto, o áudio, o vídeo ou o sistema baseado na informática, às vezes repitam idéias e informações importantes (por exemplo, resumos de finalização on-line) para oferecer reforço e compensar distrações e limitações da memória.
- 7.Síntese. As idéias importantes expressas nos materiais ou fornecidas pelos alunos devem ser interligadas (especialmente nos resumos). As pessoas não aprendem tão bem quando recebem ensinamentos como quando fazem suas próprias descobertas e então são auxiliadas a fazer uma síntese ou a organizar aquilo que aprenderam.
- 8.Simulação e variedade. Por meio da utilização de formatos, conteúdo ou convidados, os materiais do curso precisam captar e manter a atenção dos alunos. As informações devem ser apresentadas em alguns formatos distintos e por mídias diferentes para atender a interesses e formações variadas dos alunos.
- 9. Modularidade. Tarefas, exemplos e problemas devem ser, sempre que possível, modulares, a fim de permitir que os alunos adaptem o conteúdo a seus próprios interesses ou situações.
- 10. Feedback e avaliação. Os alunos devem receber feedback constante de suas tarefas e do progresso geral do curso. A eficácia da mídia e dos métodos de instrução deve ser monitorada e avaliada rotineiramente (MOORE e KEARSLEY, 2007, p. 134-135).

Ainda falando na criação de cursos on-line, Gomes (2007) apresenta as ideias de usabilidade. Segundo o autor "Atualmente, vários são os ambientes de EaD presentes na web, cada um deles possui, em geral, uma forma diferente de organizar as informações*.*" (GOMES, 2007, p. 57). O texto que será apresentado a seguir versa sobre a escolha de plataformas ou sistemas como o Moodle, o TelEduc ou o WebCT, mas pode vos ser útil interpretardes como que ferramentas escolher e como organizar os vossos futuros cursos, mesmo considerando apenas o Moodle. Por exemplo, o autor diz que "elaboração da interface, devese determinar o perfil do usuário" (GOMES, 2007, p. 58). Mesmo já se tendo definido um sistema como o Moodle como plataforma, ainda assim é necessário se conhecer o usuário para, por exemplo, saber que ferramentas usar. Muitos de vós deveis ter passado por vários apuros nas etapas iniciais da graduação a distância, por conta de não estardes acostumados com o ambiente. Deveis utilizar todas as experiências positivas e negativas, obtida entre nós, para as vossas vidas como educadores. A seguir o texto de Gomes:

> Na primeira etapa de elaboração da interface, deve-se determinar o perfil do usuário, efetuar a análise de tarefas, os princípios gerais do projeto e fazer o desenho do sistema.

> Para determinar o perfil do usuário, deve-se considerar informações como o grau de escolaridade, a habilidade computacional, a experiência profissional, entre outras, ou seja, características pessoais que influenciarão diretamente na construção da interface. Deve-se lembrar ainda que o ambiente terá pelo menos dois tipos distintos de usuário: o aluno e o tutor.

> A análise de tarefas define quais os sistema deve realizar e como elas são realizadas antes da implementação do sistema, ou seja, procure descrever como o usuário se comporta durante a realização de determinada tarefa.

> Para finalizar, deve-se montar o sistema de modo que ele impacte o menos possível no ambiente que o usuário já está acostumado a trabalhar.

> Para a seguinte etapa o ideal é que sejam realizados diversos testes com ambiente que simulem a situação mais próxima das que serão vividas pelos usuários. No entanto, para a EaD, os usuários poderão estar sujeitos às mais diversas realidades, com isso, mesmo com muitos testes, pode-se chegar a um resultado pouco satisfatório.

> Portanto o ideal é que sejam seguidas algumas regras de usabilidade que se refere aos itens mais comuns de um ambiente virtual [...] (GOMES, 2007, p. 58-59).

# 4.3.2 Atividades em EaD

Em um curso presencial, muitas vezes, o professor planeja sua aula considerando apenas a sua capacidade argumentativa e sua exposição do tema. Muitas vezes ignora a necessidade do aluno realizar atividades que o façam articular as ideias, imaginando que estas articulações já tiveram lugar durante a sua apresentação. Na EaD o ideal é que após a exposição de um tema (por meio de um texto ou outra mídia) sejam passadas atividades que levem o aluno a articular o pensamento em relação à exposição anterior.

Neste momento é interessante apontarmos para um problema que pode ocorrer que é ocasionado quando o aluno faz as atividades sem ter lido o texto. Ora, se formos analisar com detalhe, foi o texto que motivou a escolha da atividade, e se torna pedagogicamente um absurdo a realização da atividade sem se conhecer a exposição. Quando o aluno procede assim, muitas vezes se sente perdido na realização da tarefa, e se sentindo aviltado por lhe ser apresentado atividades desconexas, umas com as outras (obviamente, isto no ponto de vista dele que não acompanhou adequadamente a apresentação do tema pelo professor).

Bem, voltando ao assunto, vamos apresentar algumas ideias muito pertinentes sobre a criação de atividades para possibilitar ao aluno de EaD uma melhor compreensão de um texto.

> As atividades são necessárias ao longo do texto, e cada uma delas deve responder a um determinado propósito que contribua para a aprendizagem do aluno. As atividades podem ser feitas e corrigidas pelos próprios alunos que buscarão a resposta na própria unidade, sendo comumente chamadas de atividades auto-avaliativas. Outro tipo pode ser aquele feito pelo aluno e corrigido pelo autor. Geralmente ocorrem ao final da unidade. Os tipos de atividades apresentadas a seguir têm o objetivo de orientar o especialista [...].

> **Atividades intratextuais:** essas atividades têm o propósito de orientar a aprendizagem do aluno. São questões que propõe a reflexão do aluno ao longo do texto e:

-contribuem para centrar a atenção;

-chamam a atenção para situações que aparecerão no texto;

-estimulam a reflexão, o pensar durante a leitura;

-contribuem para a relação dos conceitos com o cotidiano do aluno.

**Atividades para investigações rápidas:** podem aparecer quando surge algum novo termo, conceito ou informação que requer uma reflexão do aluno. Alguns conceitos costumam ser claros para quem escreve. É importante lembrar que o especialista não está frente a frente com o aluno, portanto, é necessário conduzi-lo à reflexão sobre determinados conceitos para que possa produzir conhecimentos.

**Atividades de recapitulação:** são compostas por perguntas que permitam ao aluno pensar sobre o que acabou de ler. Geralmente podem aparecer ao final de alguma seção ou subdivisão do texto.

**Resumos ou esquemas:** contribuem para o aluno verificar se compreendeu o texto lido. O esquema tem o objetivo de apresentar a idéia de conjunto do texto, sendo uma boa atividade de compreensão do que foi lido.

**Perguntas-problema:** são questões que possibilitam o aluno a aplicar o conhecimento adquirido. Oportuniza relacionar seu cotidiano com o conteúdo estudado.

**Completar quadros ou lacunas:** são atividades que levam o aluno a buscar ou localizar informações no texto. Em um primeiro momento, parece simples; porém, são importantes para desenvolver a habilidade de localização de informação em textos.

**Atividades de síntese:** buscam desenvolver a capacidade de síntese do aluno. São questões que exigem respostas curtas e precisas.

**Atividades de pouca reflexão:** são atividades mais preocupadas com a fixação do que foi estudado. Por exemplo, exercícios de combinação, de múltipla escolha, de listar, de preencher espaços em branco, colocar itens em ordem, etc.

**Observação:** as atividades devem ter objetivo claro, ser estimulantes, provocativas e preparar o aluno para o que vem para frente. Seu título deve ser chamativo, curto, criativo. O especialista deve ter o cuidado para não desenvolver atividades longas que exigirão muito tempo de dedicação, tornando-se, assim, monótonas e sem função para a aprendizagem. Elas não devem gerar a quebra dos estudos, e sim completar e desafiar o aluno. O enunciado deve ser claro, objetivo, orientando o aluno sobre o que deve ser feito. (FRANCO, 2007, p. 32-33)

Como tu leste, Franco (2007) apresentou uma listagem muito interessante de ideias de atividades que podem ser utilizadas para aperfeiçoaro processo de ensino-aprendizagem envolvido no estudo de um texto. Cabe agora a ti guardares essas possibilidades para a tua prática docente futura, já que na presente disciplina não haverá tempo hábil para explorar cada uma delas. Na prática do LaV será incentivada a utilização das seguintes categorias:

- Atividades para investigações rápidas;
- Resumos ou esquemas;
- Perguntas-problema;
- Observação.

Foram escolhidas essas categorias, pois elas podem ser bem realizadas com as ferramentas do Moodle, estudadas nesta disciplina que são os *Fóruns* (vistos na unidade anterior) e as tarefas no Moodle (que serão analisadas a seguir).

4.3.3 Descrição e categorização das modalidades de envio de tarefas no Moodle

O Moodle possui quatro modalidades de *Tarefas*:

- *1. Modalidade avançada de carregamento de arquivos.* Utilizada para o aluno postar diversos arquivos e um comentário em texto que serão analisados pelo tutor e que poderá fornecer feedback como texto e/ou como nota (pontos). É utilizada para tarefas complexas e exige uma maior organização do tutor para a sua análise.
- *2. Texto on-line*. Utilizada para o aluno postar comentários sob forma de texto utilizando o editor HTML do Moodle. O texto será lido pelo tutor na própria janela da tarefa e servirá de base para o seu feedback como texto e/ou como nota (pontos). É utilizada para tarefas de texto mais simples e permite uma rápida análise pelo tutor, pois dispensa outros softwares, ou janelas, para a visualização do envio do aluno.
- *3.Envio de arquivo único.* Nesta modalidade de tarefa o aluno envia apenas um único arquivo que será baixado pelo tutor no seu computador e que servirá de base para o seu feedback como texto e/ou como nota (pontos).
- *4. Atividade off-line*. Nesta modalidade o aluno não realiza nada da tarefa. Ela se presta apenas para o tutor fornecer o seu feedback como texto e/ou como nota (pontos), baseado em alguma outra atividade virtual ou presencial. É utilizada geralmente para a postagem de notas de avaliações presenciais, ou postagem de notas e comentários do tutor sobre outras atividades on-line, como fóruns e outras participações dos alunos.

Para criar uma tarefa, entre no modo de edição do Moodle e selecione a modalidade de tarefa desejada na caixa *Acrescentar atividade...* da programação ou de um tópico. (Figura 4.1)

> Acrescentar atividade. Base de dados Chat Conferência Web Dimdim Diário Escolha Fórum Glossário Lição Page menu partitura Pesquisa de avaliação Questionário SCORM/AICC Tarefas Modalidade avançada de carregamento de arquivos Texto online Envio de arquivo único Atividade offline Wiki

**Figura 4.1** Acrescentar atividades: Tarefas.

A primeira modalidade de tarefa a ser explorada nesta unidade será a mais complexa que é a *Modalidade avançada de carregamento de arquivos.* As Figuras de 4.2 a 4.4 apresentam as três partes da janela de criação desta tarefa.

Observai na Figura 4.2 a parte *Geral* que consiste dos seguintes campos:

- *• Nome da tarefa*. Indica o nome da tarefa, o nome com o qual ela aparecerá na página principal do curso;
- *• Descrição*. É o texto de apresentação e explicação da tarefa para os alunos. Para o texto são disponíveis os recursos do editor HTML do Moodle;
- *• Nota*. Indica a nota máxima que a tarefa valerá ou nenhuma nota;
- *• Disponível a partir de*. Indica a data e horário a partir do qual a atividade estará aberta para os alunos. Existe a opção de desabilitar essa data e horário, o que resultará em uma abertura imediata da atividade;
- *• Data de entrega*. Indica a data e horário máximo de entrega das atividades pelos alunos. Existe a opção de desabilitar essa data e horário, o que resultará em uma abertura perene da atividade;
- *• Impedir envio atrasado*. Existe a opção *sim* e *não*. Se for utilizada a *sim,* o aluno não poderá enviar após a *data de entrega*. Se for utilizada a opção *não,* o aluno poderá enviar após a data de entrega, mas será informado para o tutor ou professor que o aluno enviou atrasado.

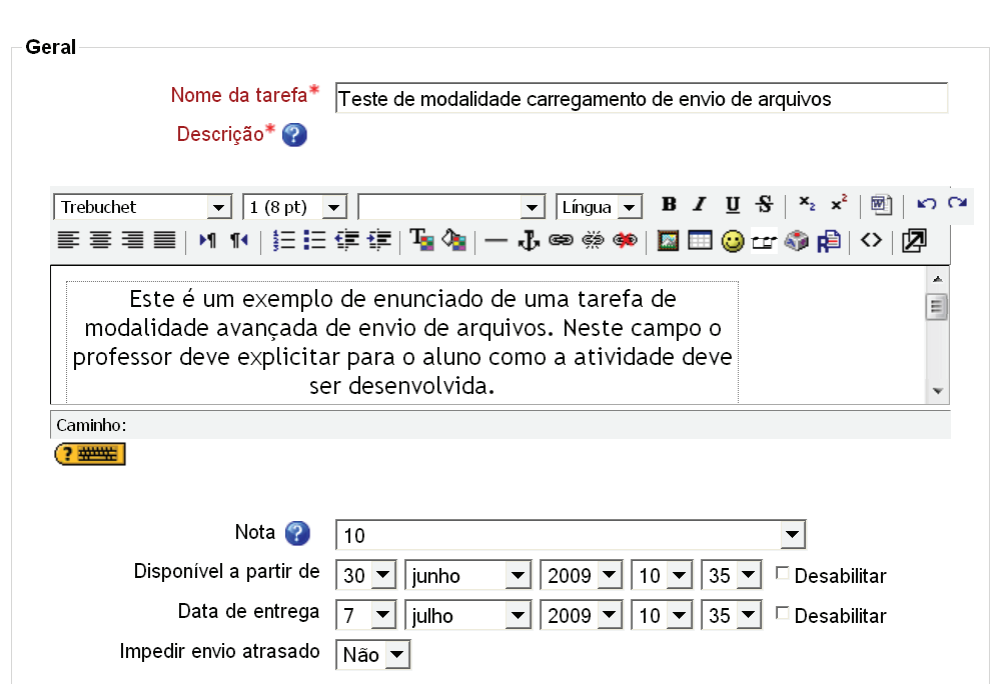

**Figura 4.2** Criar tarefa na *modalidade avançada de carregamento de arquivos*: Parte 1.

A Figura 4.3 apresenta a segunda parte da janela de criação de tarefas nesta modalidade. A seguir serão descritas cada uma das opções disponíveis:

- *• Tamanho máximo*. Indica o tamanho máximo dos arquivos;
- *• Permitir cancelamento*. Se esta opção for habilitada será permitido aos participantes cancelarem (apagarem da tarefa) os arquivos enviados por eles até antes de serem avaliados;
- *• Número máximo de arquivos carregados*;
- *• Permitir notas*. Possibilita que o aluno poste um comentário em texto (anotações) que será lido pelo tutor ou professor. Observai que não se trata de notas como números que interferem na média. O termo notas aqui significa anotação, texto;
- *• Esconder descrição antes da data de abertura*;
- *• Avisos por e-mail aos professores*;
- *• Habilitar Envio para avaliação*. Habilita uma nova avaliação.
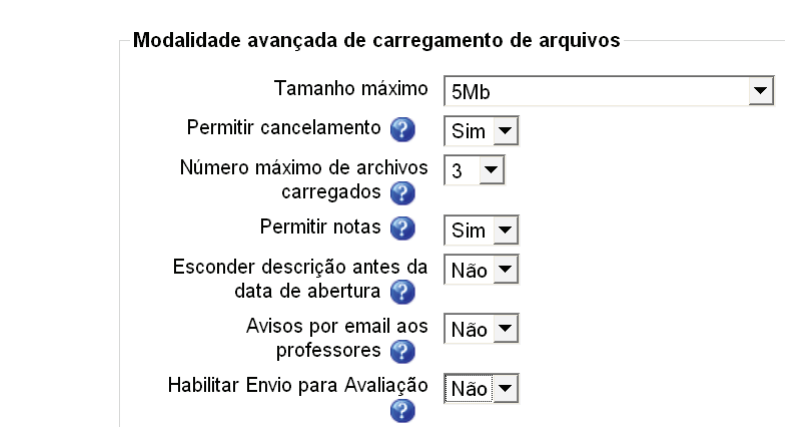

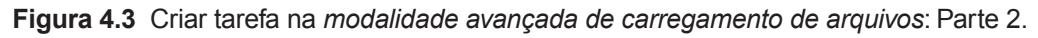

A última parte é a *Configuração* de módulos comuns que pode ser visualizada na Figura 4.4.

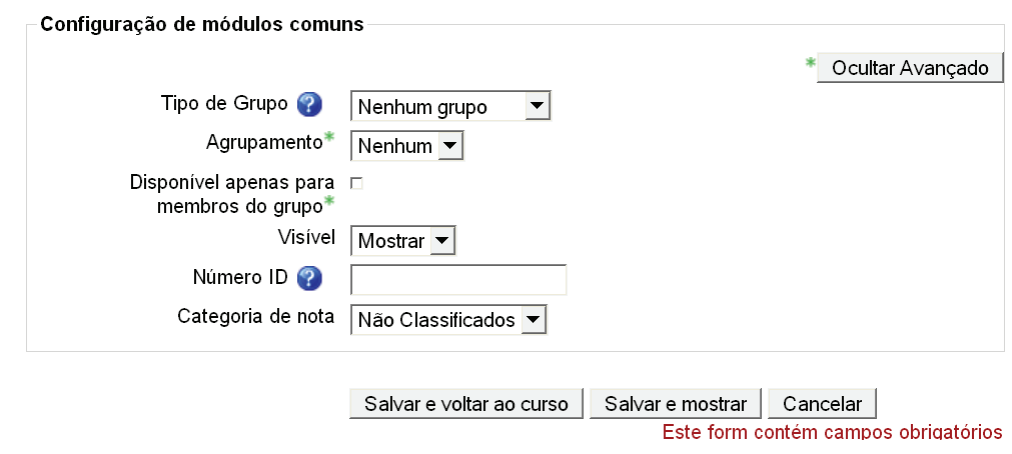

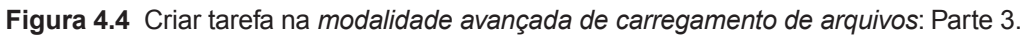

Após salvar a página a ser criada, ela surge para o aluno da seguinte forma: ver as Figuras 4.5 e 4.6. Na primeira parte vemos o texto com a *Descrição* da tarefa, e com o período de entrega.

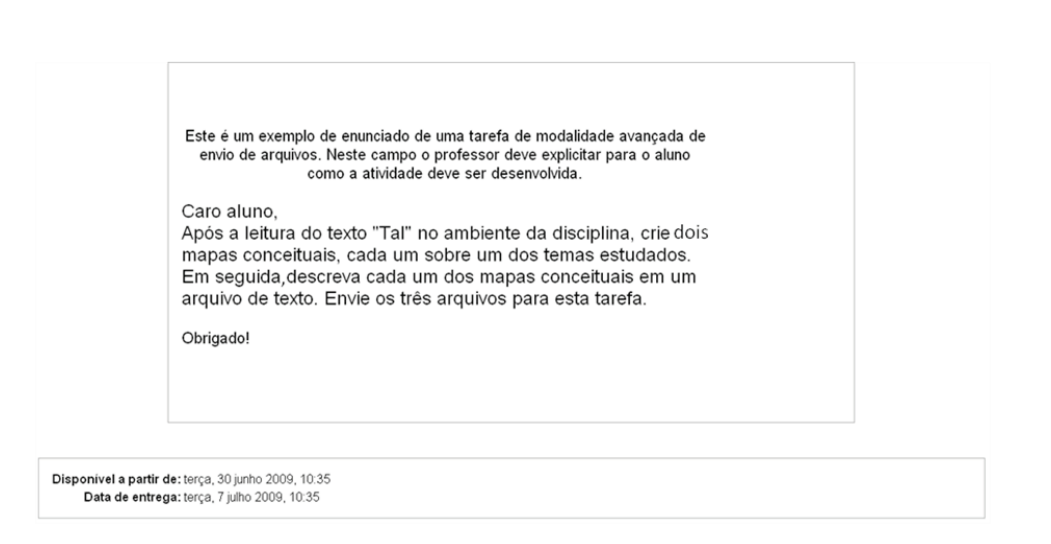

**Figura 4.5** Modalidade avançada de carregamento de arquivos: Visualização pelo aluno: parte 1.

Na segunda parte (Figura 4.6), apresentam-se dois campos: um chamado de *Envio de tarefas* e outro chamado *Notas*. No primeiro deles são apresentados os arquivos já enviados pelo aluno, que no exemplo são três arquivos (um arquivo de texto e dois de imagem). Os ícones semelhantes a "x" representam a opção de cancelar os arquivos, ou seja, apagá-los da tarefa. O segundo campo, *Notas*, apresenta o texto ou anotação que o aluno fez ao enviar a tarefa. O botão *modificar* permite ao aluno alterar a *Nota*. Lembrai-vos que nota aqui é texto e não é nota, conceito, avaliação no sentido geral utilizado pelo Moodle.

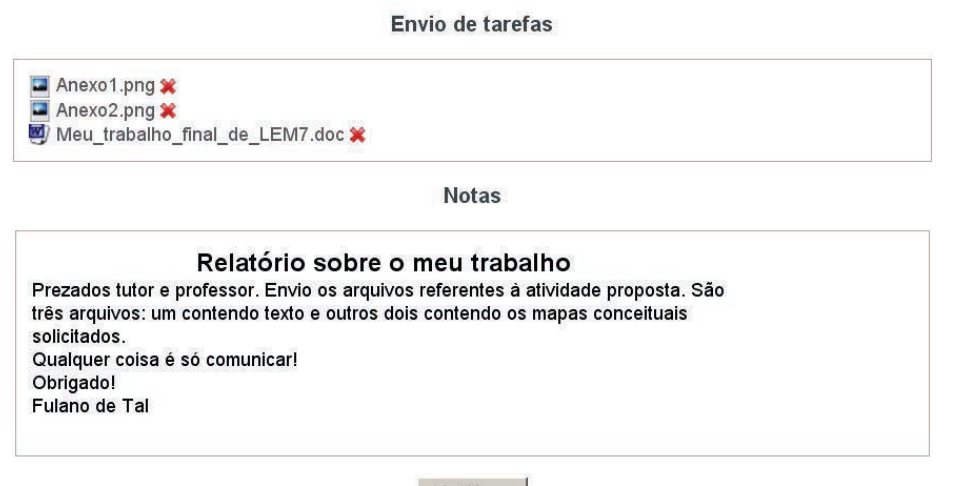

Modificar

**Figura 4.6** *Modalidade avançada de carregamento de arquivos*: Visualização pelo aluno: parte 2.

As demais modalidades de envio de tarefas são mais simples e a maioria das opções segue a mesma lógica do que foi exposto para a *Modalidade avançada de carregamento de arquivos.* Todavia, alguns elementos suplementares podem ser indicados na modalidade *Texto on-line.* Neste tipo de tarefa existe a opção *Permitir novo envio* que habilita a possibilidade do aluno enviar novamente a atividade dentro do prazo. Na modalidade, existe ainda a opção *Comentário inserido na frase,* com a qual o texto do envio original do aluno é copiado no campo de comentário na avaliação do tutor. Isso pode facilitar o trabalho na avaliação.

Nas tarefas do Moodle alguns conceitos adicionais se fazem necessários para que entendais todo o processo envolvido. São eles:

- Inscrição de alunos no ambiente;
- Sistema de notas do Moodle;
- Mudança de Função.

No item 1.3.4 da Unidade 1 (Questões gerais sobre o Moodle) foi feita uma advertência sobre o potencial destrutivo das ferramentas no Box *administração*  para usuários com o poder de edição no Moodle. Todavia, neste final de disciplina iremos explorar mais um dos elementos que é *Designar funções*. (Observeis a Figura 4.7)

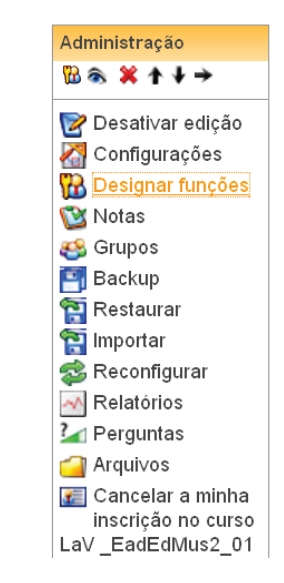

**Figura 4.7** Box administração: Designar funções.

Após clicardes em *Designar funções* surgir-vos-á uma janela que a Figura 4.8 mostra Para uma tarefa ser testada convenientemente deve haver ao menos um *Estudante* inscrito no curso (ambiente). Para inscrever um estudante, basta que vós selecioneis e clicai no botão de *inserção*.

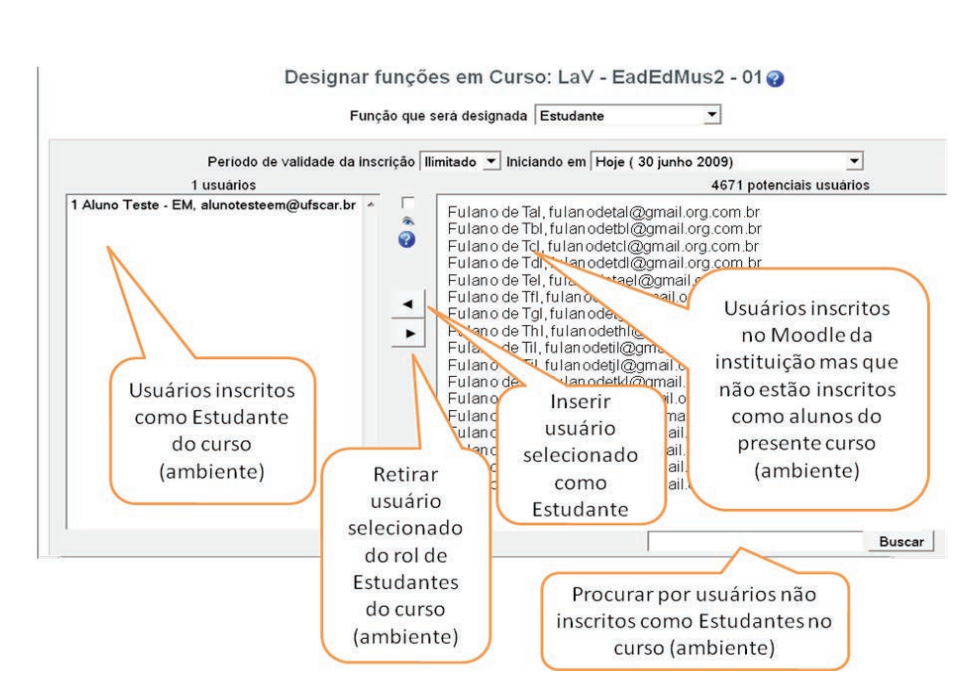

**Figura 4.8** Designar funções: Estudante.

Outro elemento adicional é o sistema de *notas* do Moodle. Por meio deste sistema, do qual podeis observar uma das janelas na Figura 4.9, o professor pode sistematizar e acompanhar as notas dos alunos. Este é um sistema complexo e não será abordado na presente disciplina, apresentá-mo-lo-vos apenas para verdes como as notas máximas e mínimas de cada atividade podem ser conferidas em conjunto. No exemplo, observai que a atividade *AT1 – Elaboração de...* vale de 0 a 10, a atividade *AT2 – Elaboração de*... vale de 0 a 10, assim como a atividade *Teste de modalidade*. Diversamente, a atividade *teste* vale de 0 a 100. Ao final é apresentada a média (também de 0 a 100). A princípio, o Moodle calcularia a média da seguinte forma: somando-se cada nota máxima das atividades tem-se 130. Este 130 é transformado em 100, e assim por diante. Ou seja: a somatória das notas de cada aluno em cada atividade é dividida pela nota máxima de cada atividade, o resultado é multiplicado pelo valor máximo da média. No exemplo, a atividade *teste* vale dez vezes mais que as demais, e aproximadamente 76,92 por cento da média.

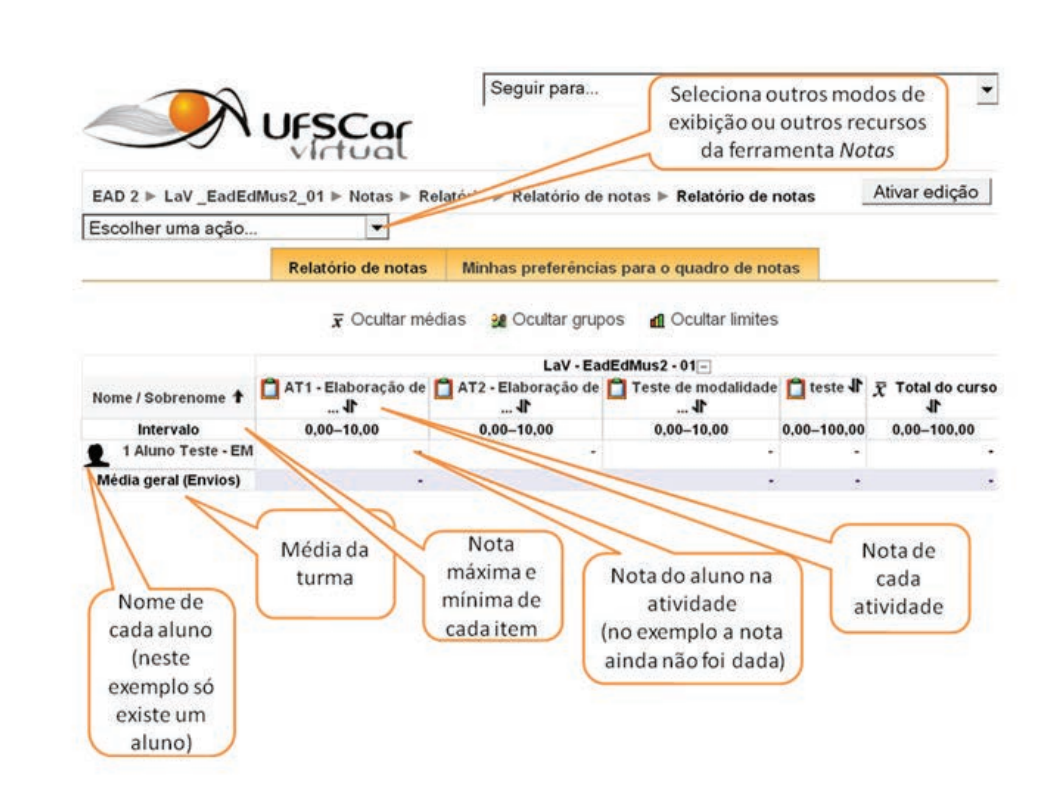

**Figura 4.9** Relatório de notas do Moodle (visualização 1).

A última função adicional do Moodle que vos sereis apresentada com o intuito de clarificar o funcionamento das tarefas no sistema é a *Mudança de Função*. A Figura 4.10 apresenta a caixa de seleção para o procedimento. No caso, notai que duas outras funções, para além da de *Professor*, estão disponíveis: a de *Tutor* e a de *Estudante*. Quando o professor (usuário com a função de editor do curso) seleciona *Tutor*, o ambiente passa a tratá-lo como se fosse um tutor (usuário com a função de tutor), que entre outras coisas, pode avaliar atividades, postar mensagens no fórum de notícias e utilizar mais recursos do sistema de notas do Moodle. Se na caixa de seleção for escolhida a opção *Estudante* (usuário com função de Estudante) o sistema responde como se o professor fosse aluno.

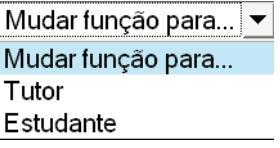

**Figura 4.10** Caixa de seleção de mudança de função.

A Figura 4.11 apresenta o botão que permite ao professor voltar à sua função normal (Professor).

#### Retomar a minha função normal

**Figura 4.11** Botão *Retomar a minha função normal.*

Com esses conhecimentos adicionais do Moodle, ser-vos-á possível, com a função de *Professor*, criar uma tarefa e checar como ela se apresenta no sistema de notas perante um aluno, com a função de *Estudante*, visualizar como o aluno vê a tarefa e simular um envio. E por fim, com a função de *Tutor,* fornecer feedback para o aluno de teste.

### **4.4 Considerações finais**

Nessas unidades vós estudastes e praticastes variados aspectos da criação de um curso no Moodle. Compreender as tarefas no sistema potencializa bastante as possibilidades pedagógicas que podem ser planejadas para um curso em EaD, ou mesmo em cursos presenciais que utilizem o Moodle como apoio didático.

O que foi apresentado nesta disciplina é apenas uma modesta contribuição para a utilização do Moodle na criação de ambientes virtuais de aprendizagem. Alguns aprofundamentos ainda teremos em outras disciplinas do curso, mas o fundamental é que cada um aprenda a descobrir e a se apropriar destas novas tecnologias, pois, no futuro podemos nem ter Moodle, mas as sinapses desenvolvidas em vossos cérebros serão úteis para outros aprendizados.

Obrigado a todos!

## **4.5 Atividades de aplicação, prática e avaliação**

AT 4.1 – LaV: Criação de uma tarefa de texto on-line como tarefa opcional para os "futuros cursistas". Deve haver uma descrição e indicação dos objetivos da tarefa.

Utilizai as ideias do item 4.3.2 (Atividades em EaD), principalmente no que se refere às categorias: *Atividades para investigações rápidas*, *Resumos ou esquemas*, *Perguntas-problema* e *Observação*. Escolhei uma dessas categorias para pensar na proposição das vossas atividades.

AT 4.2 – LaV: Criação de uma tarefa de envio de arquivo único como tarefa obrigatória para os "futuros cursistas". Deve haver uma descrição e indicação dos objetivos da tarefa.

### **4.6 Estudos complementares**

## 4.6.1 Saibais mais

Franco (2007), nos apresenta uma série de instruções sobre como o material impresso de um curso EaD deve ser organizado. Esse é um tema interessante e, se não fosse a exiguidade do tempo disponível para a realização da presente disciplina, certamente disponibilizá-mo-lo-ia. Para não pecarmos totalmente pela omissão, tentamos nos escusar trazendo estas instruções como leitura opcional. Bom, complemento!

#### **Estrutura geral do módulo**

Em geral, ao se produzir o material impresso há uma preocupação com a sua estruturação que muitas vezes pode estar sob a forma de módulo ou unidade. É importante lembrar que a estruturação do material impresso está diretamente relacionada a matriz curricular do curso. A estrutura deve refletir a organização da apresentação dos conteúdos. Tradicionalmente costuma– se adotar uma organização que implica a seguinte seqüência: módulo ou unidade de seções. Isso significa que o módulo pode conter unidades diferentes que representam capítulos ou estruturas temáticas. Essas unidades podem conter diferentes seções que organizam o conteúdo abordado de forma objetiva e sistemática. A organização deve ser flexível e adaptada aos textos e as realidades de cada curso.

#### **Organização da unidade**

O propósito da organização em unidades é para que os alunos recebam uma certa quantidade de informação de cada vez. Isso visa a facilitar a organização de seu processo de estudo. Espera-se, assim, que ao concluir cada unidade, o aluno poderá refletir sobre os conceitos nela apresentados e relacioná-los a outras unidades e ao seu cotidiano com maior propriedade. É importante que cada unidade seja clara, sintética, para que, ao ler, o aluno tenha a visão objetiva do que vai estudar. Cada unidade deve:

-orientar os alunos quanto à informação;

-apresentar conteúdo;

-explicar os tópicos (organização do texto);

-propor atividades.

Ao elaborar a unidade, o especialista deve levar em consideração:

- o título e o nome da unidade;
- a introdução da unidade, que inclui:
	- apresentação dos objetivos;
	- introdução e orientação em relação ao conteúdo abordado;
	- informação em relação a como estudar a unidade, o que os alunos precisam revisar e de quais equipamentos precisarão;
- o corpo da unidade, que deve ter:
	- uma clara divisão em seções;
	- atividades;

- o final da unidade, que deve ter:

- uma verificação do que os alunos devem ter feito;
- uma atividade de aprendizagem para avaliar se o material foi assimilado (produção que conduza à reflexão sobre o seu fazer).

Além desses itens, o especialista da unidade deverá preocupar-se com:

- a produção de um texto que dialogue com o aprendiz e que conduza à aprendizagem;

- as ilustrações a ser incluídas no texto (diálogo com outros gêneros textuais como jornais, charges, etc.);

- esquema de correção das atividades propostas no texto;

- a produção do material conforme modelo preestabelecido e padrões de diagramação (FRANCO, 2007, p. 22-23).

O autor apresenta ainda algumas considerações sobre os objetivos, vedes a seguir.

Para que os objetivos conduzam à aprendizagem significativa devem, primeiramente, refletir sobre o que eles propõem medir. No caso, devem medir os seguintes fatores: - conceitos a ser aprendidos;

- competências/capacidades a ser desenvolvidas;
- técnicas a ser aprendidas;
- atitudes a ser desenvolvidas e/ou adquiridas.

O especialista, ao se preparar para elaborar os objetivos da unidade, poderá fazer-se as seguintes perguntas:

- O que os alunos deverão saber?
- O que os alunos deverão estar aptos a saber?

- Em que aspectos os alunos deverão comportar-se de maneira diferente após o estudo da unidade?

Ao terminar a produção da unidade, o especialista deverá retornar e certificar-se de que objetivos foram atingidos ao longo de sua produção. Procurar desenvolver testes, avaliações que possam verificar, analisar e consolidar o que pretendia. É também possível estabelecer uma lista de verificação para identificar se os objetivos contribuem para desenvolvimento das competências pretendidas; se estão condizentes com o que se espera da aprendizagem do aluno; se condizem com as avaliações propostas; se os objetivos estão escritos de forma clara, e não ambígua, entre outros.

Observação: os objetivos devem ser apresentados usando-se os verbos no infinitivo.

Sugestão de verbos: analisar, identificar, perceber, adquirir, propiciar, construir, conceituar, inferir, refletir, etc. (FRANCO, 2007, p. 24-25).

## 4.6.2 Outras referências

#### Tutorial Moodle:

http://arl.ginux.ufla.br/files/ambientacao/tutorial\_moodle.pdf

# 4.6.3 Referências bibliográficas

FRANCO, M. *Elaboração de material impresso*: conceitos e propostas In: CORRÊA, J. (Org.). *Educação a distância*: Orientações metodológicas. Porto Alegre: Artmed, 2007. p. 21-35.

GOMES, T. *Desenvolvimento de ambientes virtuais*: novos desafios. In: CORRÊA, J. (Org.). *Educação a distância:* Orientações metodológicas. Porto Alegre: Artmed, 2007. p. 47-66.

MOORE, M.; KEARSLEY, G. *Educação a Distância*: Uma visão integrada. São Paulo: Thomson Learning, 2007.

...............................

## **SOBRE OS AUTORES**

## **Glauber Lúcio Alves Santiago**

Glauber Santiago, possui bacharel em Direito, mestre em Engenharia de Produção com dissertação voltada para a gestão da qualidade em organizações musicais e doutor, também, em Engenharia de Produção com tese versando sobre uma proposta de diagnóstico das competências do educador musical em projetos de curso de graduação. Atua na área musical como arranjador, compositor, produtor musical e professor de linguagem e estruturação musical, percepção musical, produção musical e criação musical.

## **Adriana Mendes**

Adriana Mendes, bacharel em Piano e mestre em Música. Tem ministrado aulas de música em escolas de ensino regular, escolas especializadas em música e em universidades. É pianista e participa de apresentações musicais com corais e grupos instrumentais. Trabalha, atualmente, com formação de educadores musicais na UNICAMP e UAB/UFSCar; é vice-presidente da Mantenedora da Escola Aletheia de Campinas e cursa o doutorado no Instituto de Artes da UNICAMP, investigando a aplicação de módulos educacionais de música através da educação mediada pelo computador.

Este livro foi impresso em janeiro de 2011 pelo Departamento de Produção Gráfica - UFSCar.